# **RANCANG BANGUN SISTEM PENYIRAMAN OTOMATIS BERBASIS BASH SHELL DENGAN PLATFORM OPENWRT PADA TANAMAN CABAI**

Skripsi

Untuk memenuhi sebagai persyaratan mencapai derajat Sarjana S-1 Program Studi Teknik Informatika

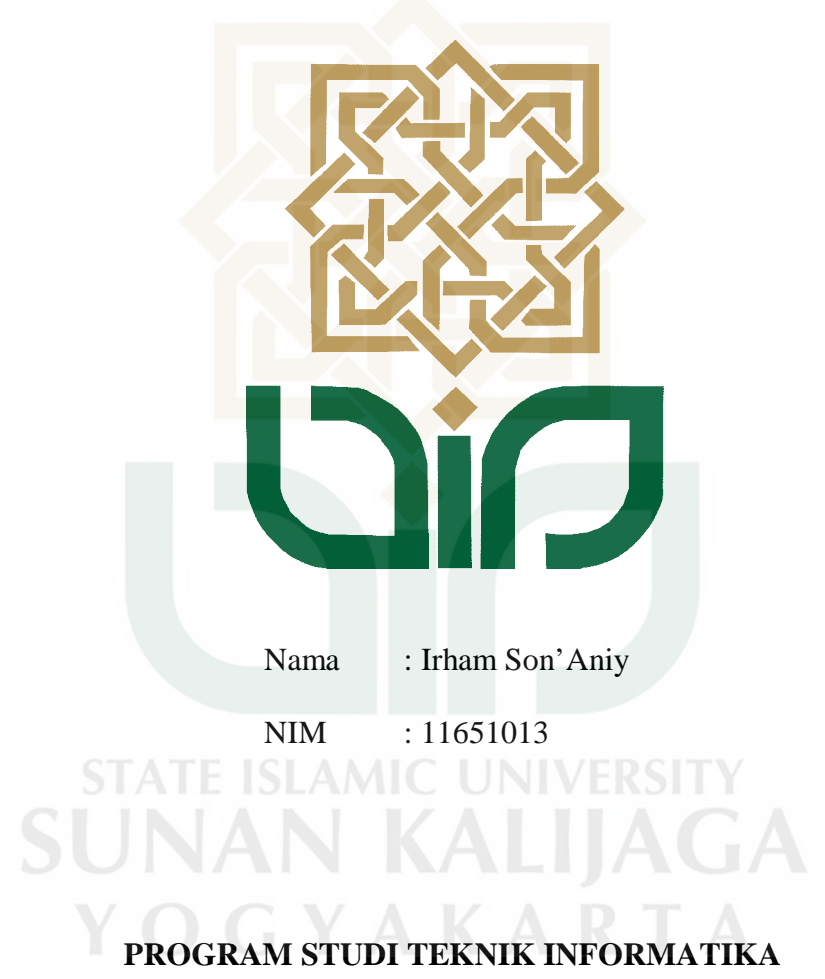

# **FAKULTAS SAINS DAN TEKNOLOGI**

# **UNIVERSITAS ISLAM NEGERI SUNAN KALIJAGA**

# **YOGYAKARTA**

**2017**

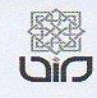

Universitas Islam Negeri Sunan Kalijaga

**FM-UINSK-BM-05-07/R0** 

#### PENGESAHAN SKRIPSI/TUGAS AKHIR

Nomor: B-1342 / Un.02/DST/PP.05.3/05 /2017

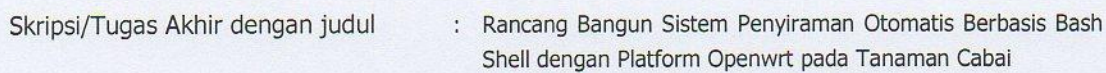

Yang dipersiapkan dan disusun oleh  $\ddot{\phantom{a}}$ Nama : Irham Son'Aniy **NIM**  $: 11651013$ Telah dimunaqasyahkan pada : 17 April 2017 Nilai Munaqasyah  $: A/B$ Dan dinyatakan telah diterima oleh Fakultas Sains dan Teknologi UIN Sunan Kalijaga

TIM MUNAQASYAH :

**Ketua Sidang** 

Dr.Bambang/Sugiantoro NIP. 19751024 200912 1 002

Penguji I

Agung Fatwanto, Ph.D NIP.19770103 200501 1 003 Penguji II

M. Didik R Wahyudi, M.T NIP.19760812 200901 1 015

Yogyakarta, 3 Mei 2017 UIN Sunan Kalijaga Fakultas Sains dan Teknologi **RIANA** Dekan anna Dr. Murtono, M.Si **SAMSNIP 19691212 200003 1 001 UBLIK IND** 

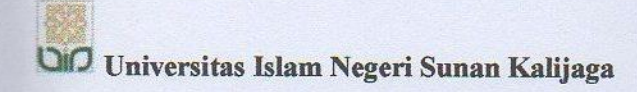

#### **SURAT PERSETUJUAN SKRIPSI/TUGAS AKHIR**

Hal : Permohonan Lamp  $\therefore$ 

#### Kepada

Yth. Dekan Fakultas Sains dan Teknologi UIN Sunan Kalijaga Yogyakarta Di Yogyakarta

Assalamu'alaikum wr. wb.

Setelah membaca, meneliti, memberikan petunjuk dan mengoreksi serta mengadakan perbaikan seperlunya, maka kami selaku pembimbing berpendapat bahwa skripsi Saudara:

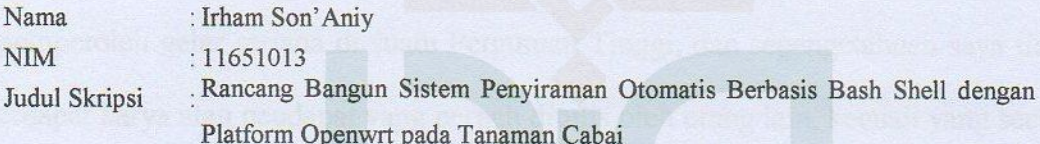

sudah dapat diajukan kembali kepada Fakultas Sains dan Teknologi Jurusan/Program Studi Teknik Informatika UIN Sunan Kalijaga Yogyakarta sebagai salah satu syarat untuk memperoleh gelar Sarjana Strata Satu dalam Teknik Informatika

Dengan ini kami mengharap agar skripsi/tugas akhir Saudara tersebut di atas dapat segera dimunaqsyahkan. Atas perhatiannya kami ucapkan terima kasih.

Wassalamu'alaikum Wr. Wb.

Yogyakarta, 02 Januari 2017 Pembimbing

Baptang Sugiantoro, MT NIP. 19751024 200912 1 002

#### PERNYATAAN KEASLIAN SKRIPSI

Yang bertandatangan di bawah ini:

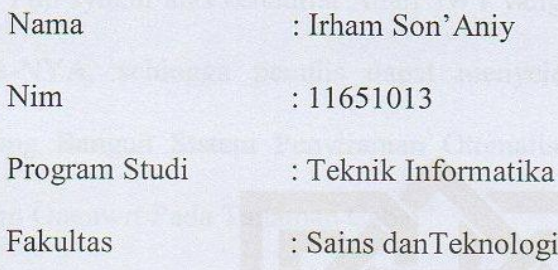

Menyatakan bahwa skripsi dengan judul "Rancang Bangun Sistem Penyiraman Otomatis Berbasis Bash Shell dengan Platform Openwrt pada Tanaman Cabai" tidak terdapat pada karya yang pernah diajukan untuk memperoleh gelar sarjana di suatu Perguruan Tinggi, dan sepengetahuan saya tidak terdapat karya atau pendapat yang pernah ditulis oleh orang lain, kecuali yang secara tertulis diacu dalam naskah ini dan disebutkan dalam daftar pustaka.

LAMIC

Yogyakarta, 02 Januari 2017

Yang Menyatakan,

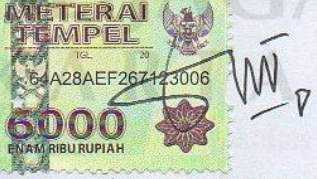

Irham Son'Aniy NIM: 11651013

#### **KATA PENGANTAR**

Puji syukur atas kehadirat Allah SWT yang telah melimpahkan rahmat dan karunia-NYA, sehingga penulis dapat menyelesaikan skripsi yang berjudul "Rancang Bangun Sistem Penyiraman Otomatis Berbasis Bash Shell Dengan Platform Openwrt Pada Tanaman Cabai".

Sholawat serta salam semoga senantiasa tercurahkan kepada junjungan Nabi Muhammad SAW beserta seluruh keluarga dan kerabat-Nya. Skripsi ini disusun untuk memenuhi sebagian persyaratan guna mendapatkan gelar Sarjana Teknik Informatika pada Program Studi Teknik Informatika Fakultas Sains dan Teknologi Universitas Islam Negeri Sunan Kalijaga Yogyakarta. Dalam penyelesaian skripsi ini banyak pihak yang membantu penyusunan baik doa maupun semangat. Sebagai rasa hormat dan ucapan terimakasih sebesar-besarnya kepada:

- 1. Ayah, Ibu dan seluruh anggota keluarga besar penulis, yang telah memberikan semangat, dukungan serta doanya
- 2. Kepada bapak Prof. Drs. KH. Yudian Wahyudi, M.A., Ph.D. selaku rektor UIN Sunan Kalijaga Yogyakarta.
- 3. Bapak Dr. Murtono, M.Si., selaku Dekan Fakultas Sains dan Teknologi.
- 4. Bapak Dr. Bambang Sugiantoro, MT. selaku Kepala Program Studi Teknik Informatika UIN Sunan Kalijaga Yogyakarta dan selaku Dosen Pembimbing yang dengan sabar telah memberikan

bimbingannya, memberikan arahan dan masukan kepada Penulis dalam menyelesaikan penelitian skripsi.

- 5. Bapak M. Didik R. Wahyudi S.T., M.T., selaku dosen pembimbing akademik yang telah membimbing Penulis dan mahasiswanya dengan baik.
- 6. Seluruh Bapak/Ibu dosen Teknik Informatika yang selama ini telah memberikan ilmu dan kerjasamanya selama masa perkuliahan.
- 7. Teman-teman seperjuangan yang selalu memberikan semangat dan do'a selama menyelesaikan penelitian skripsi ini.

Penulis menyadari masih banyak kekurangan dalam penulisan laporan skripsi ini, maka dari itu berbagai kritik serta saran sangat penulis harapkan.

Semoga penilitian skripsi ini bermanfaat bagi penyusun dan pembaca pada umumnya. Terimakasih.

Yogyakarta, 23 Maret 2017

**Penulis,** SUNAN KALIJAGA IrhamSon'aniy NIM. 11651013

#### **HALAMAN PERSEMBAHAN**

Alhamdulillahirrabbil'alamin rasa syukur saya panjatkan kepada Allah SWT yang telah memberikan nikmat dan hidayah-Nya sehingga penyusun dapat menyelesaikan penilitian skripsi ini. Atas banyaknya dukungan dalam menyusun penilitain skripsi ini penulis persembahkan untuk:

- 1. Allah SWT, yang telah memberikan rahmat, kesehatan, hidayah dan kekuatan sangat luar biasa. Terima kasih telah Kau berikan kesempatan yang sempurna ini.
- 2. Terimakasih kepada Bapak Muhayat dan ibu Solinah yang selalu sabar memberikan nasihat dan doanya.
- 3. Seluruh keluarga besar yang selalu memberikan dukunganya.
- 4. Kepada Bapak dan Ibu dosen Teknik Informatika yang telah memberikan ilmunya kepada anak didiknya.
- 5. Kepada Bapak Dr. Bambang Sugiantoro, MT. yang telah memberikan masukan dalam bimbingan untuk menyelesaikan penelitian skripsi ini.
- 6. Kepada teman-teman Program Studi Teknik Informatika khususnya Angkatan 2011.
- 7. Kepada teman-teman seperjuangan yang bisa selesai sampai akhir, yang masih berjuang untuk menyelesaikan dan yang tidak dapat menyelesaikan nya.
- 8. Teman yang selalu bersama untuk membangun usaha.

9. Kepada teman-teman komunitas study-club di UIN Sunan Kalijaga khususnya INSECT dan KSL Kusuka.

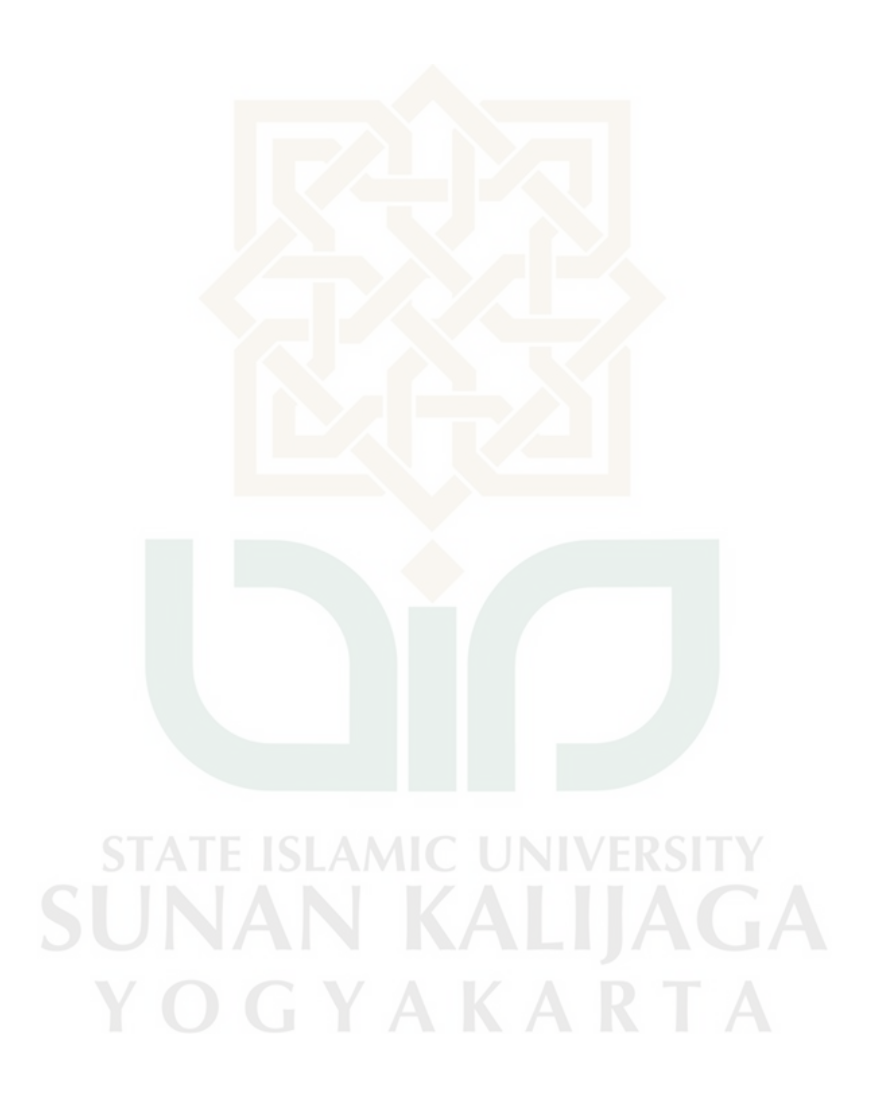

# **HALAMAN MOTTO**

"Simpel terkadang menyusahkan"

"Sesuai terkadang membingungkan"

"So it is magic"

"Mengalir dari atas kebawah"

"Membangun dari bawah keatas"

"it is process"

**ISLAMIC LINIVERSI SUNAN KALIJAGA** YOGYAKARTA

# **DAFTAR ISI**

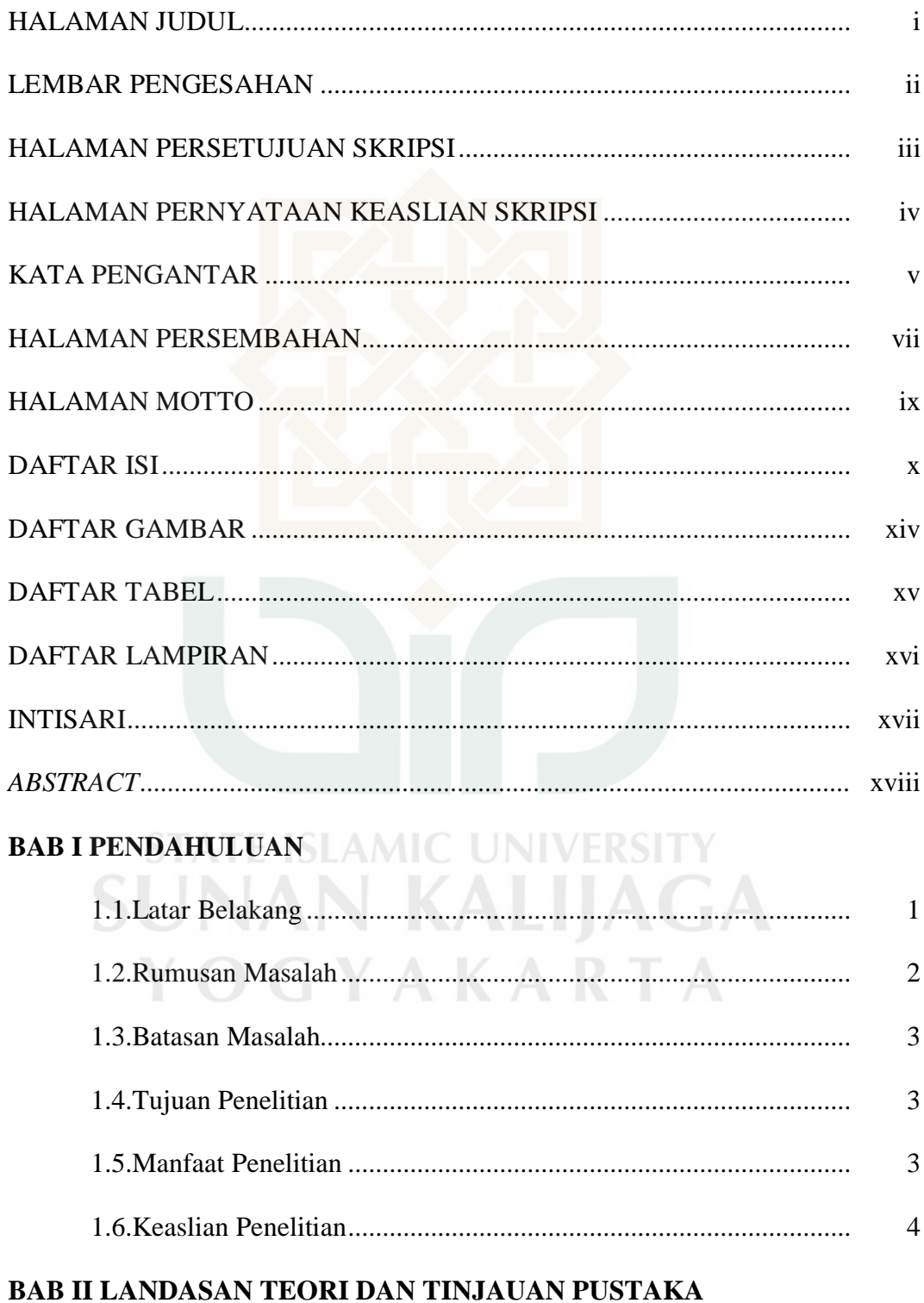

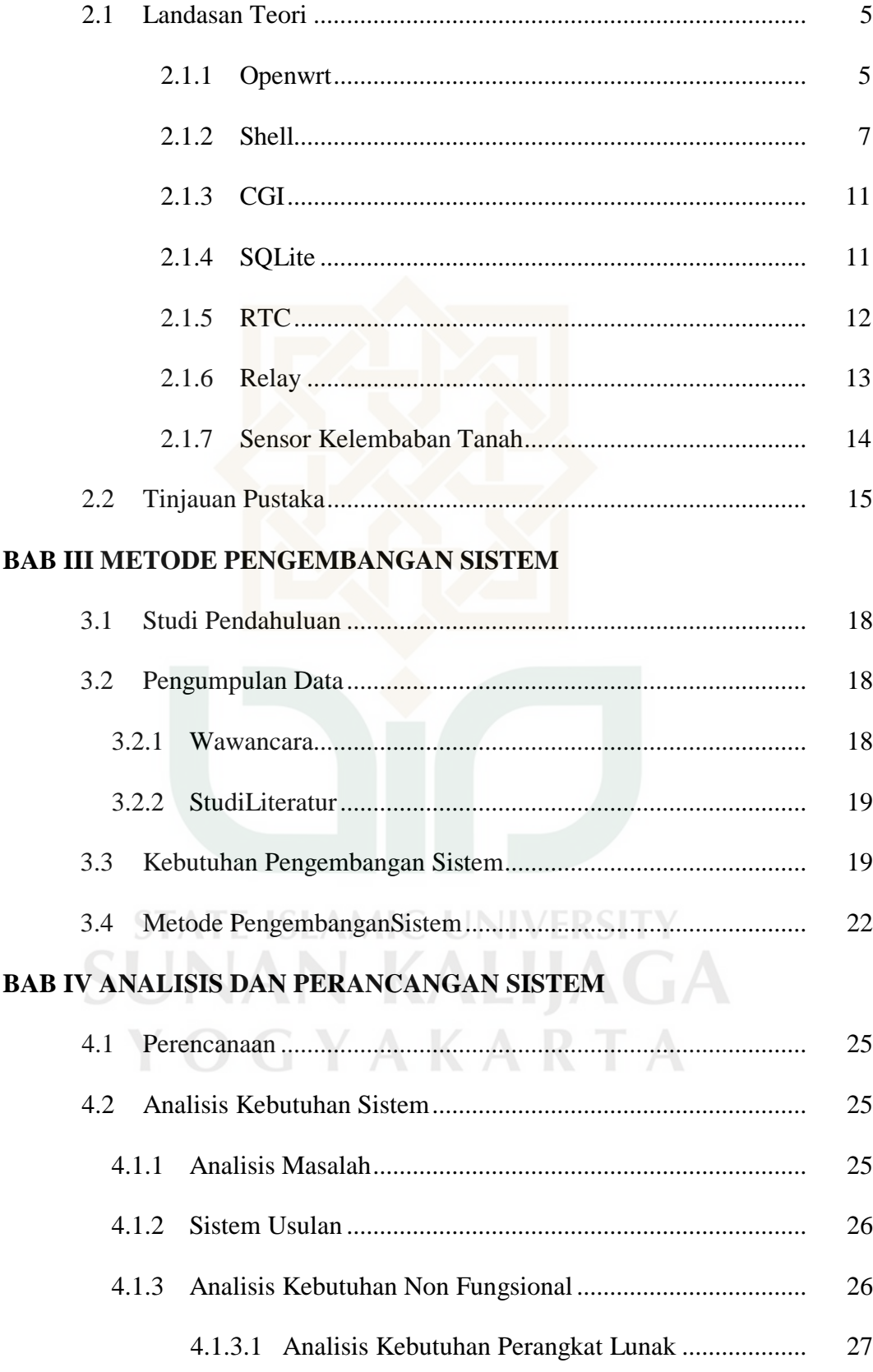

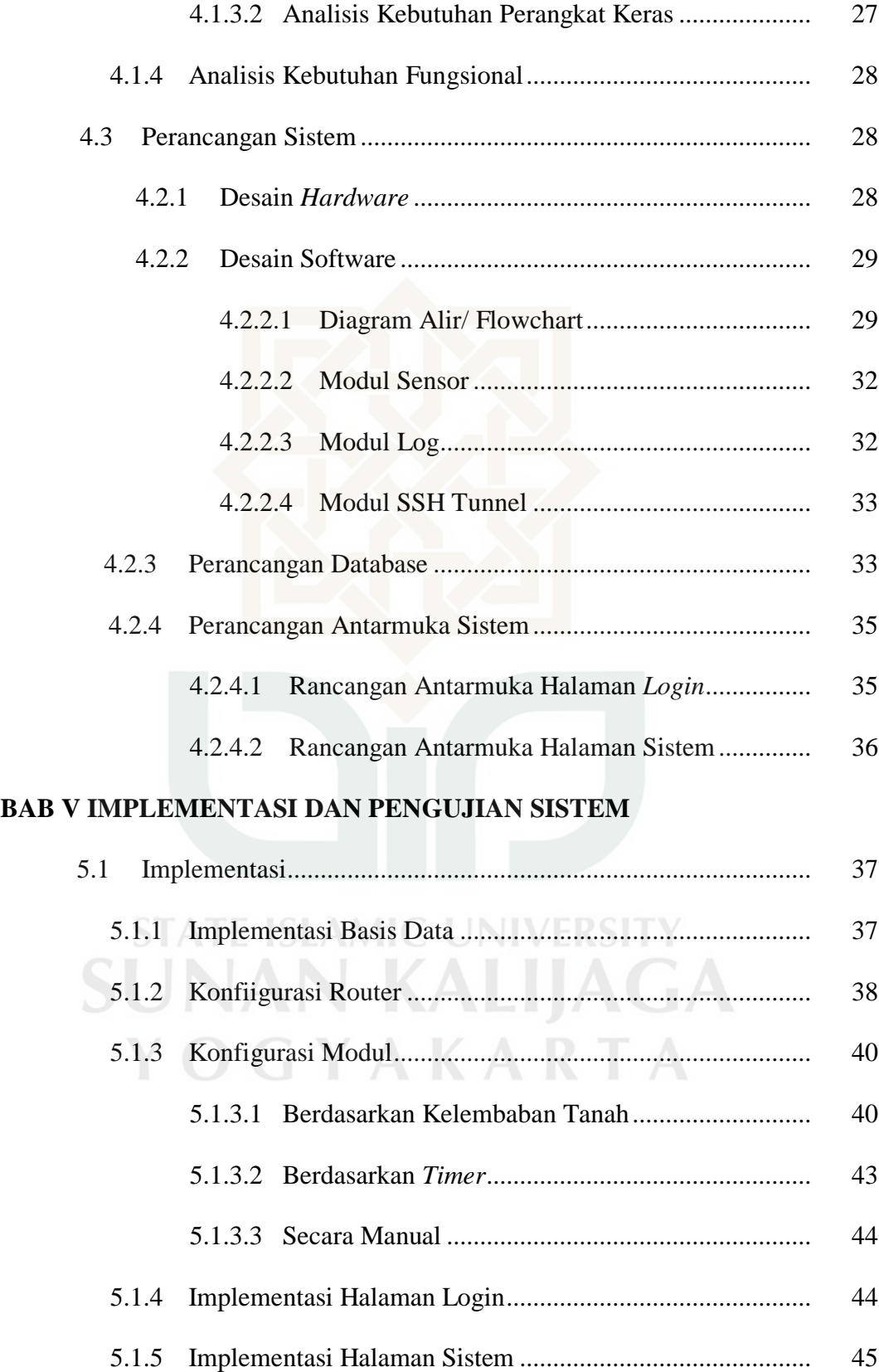

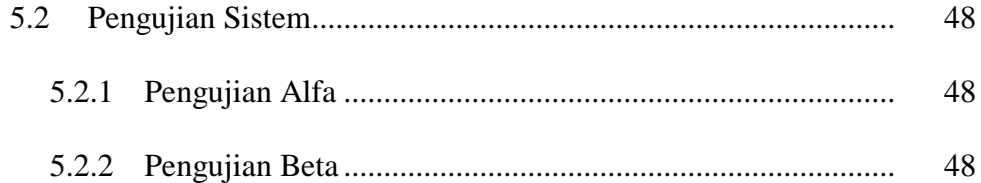

# **BAB VI HASIL PENELITIAN DAN PEMBAHASAN**

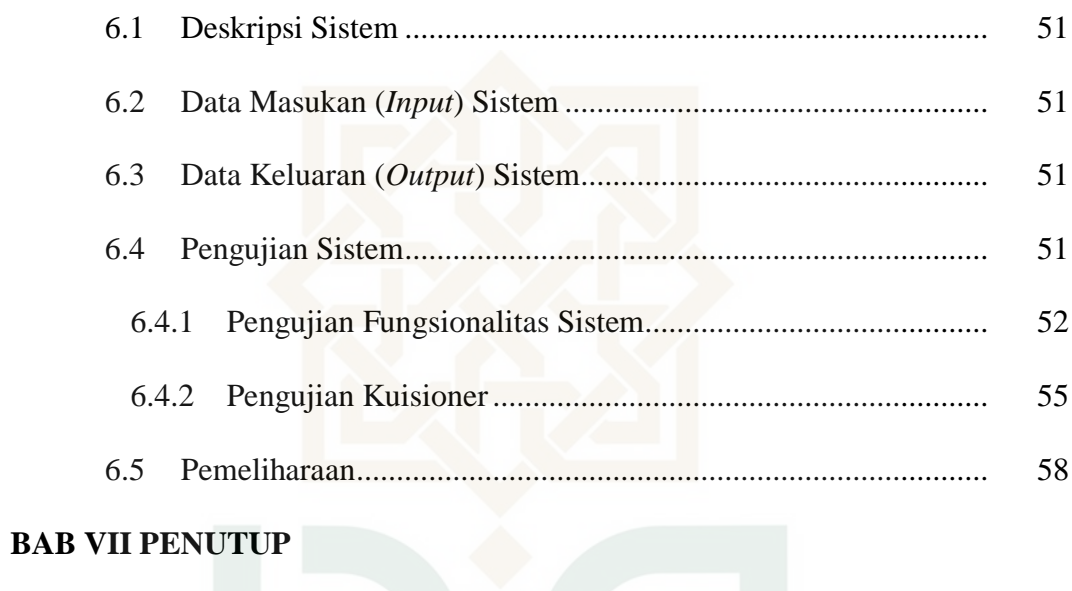

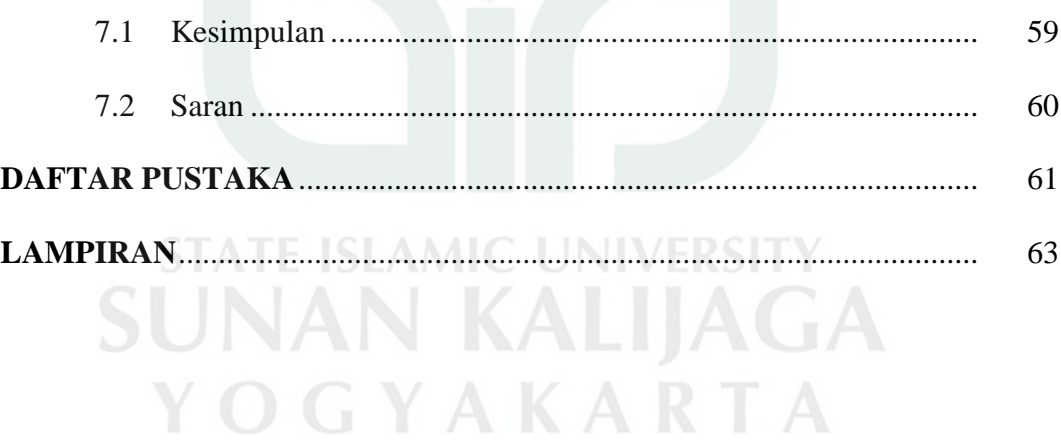

# **DAFTAR GAMBAR**

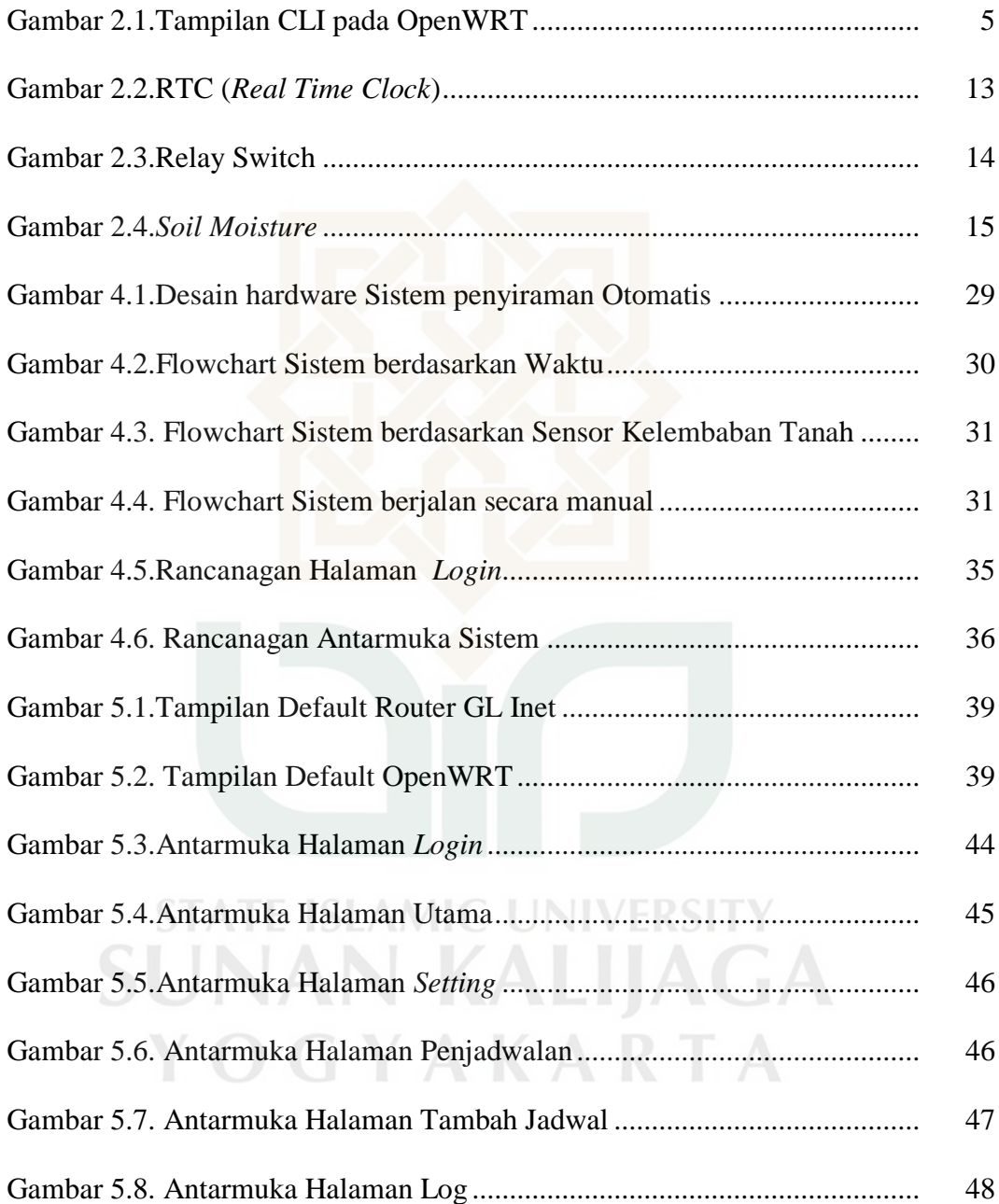

### **DAFTAR TABEL**

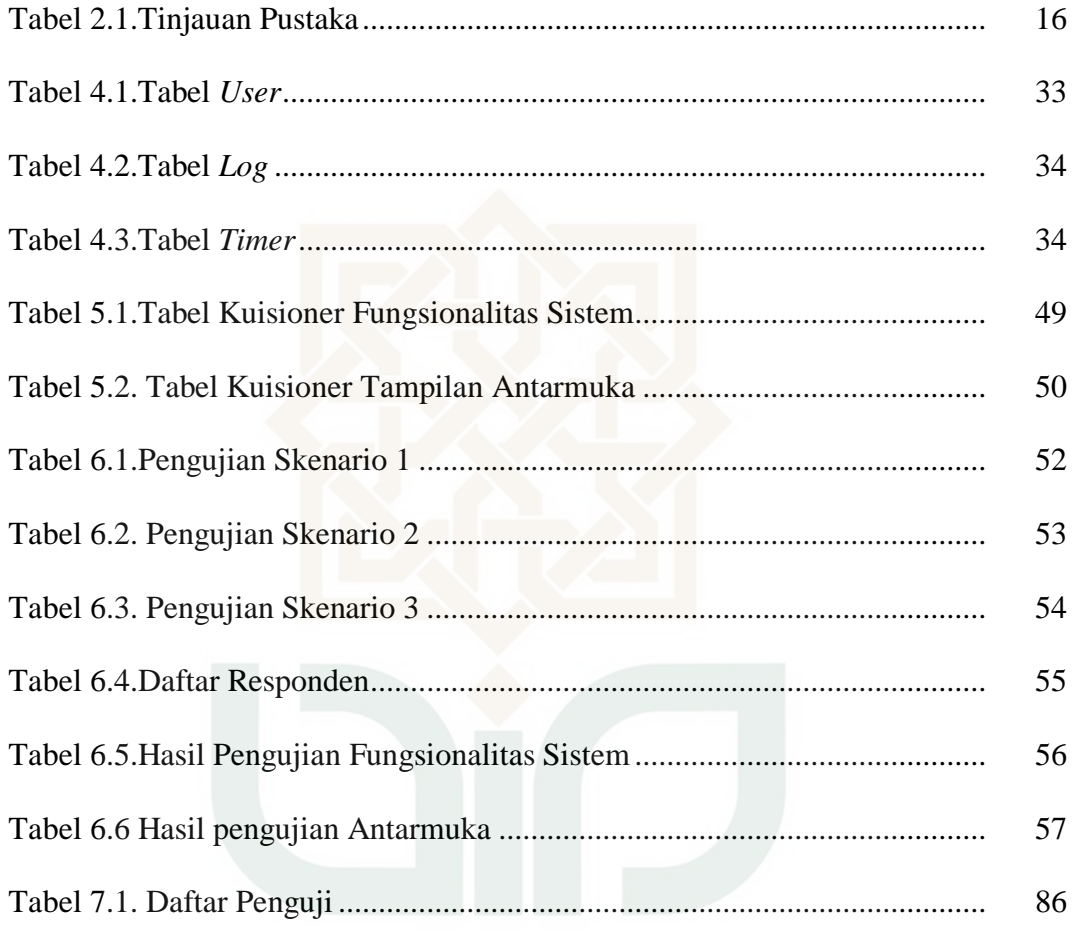

**STATE ISLAMIC UNIVERSITY SUNAN KALIJAGA** YOGYAKARTA

# **DAFTAR LAMPIRAN**

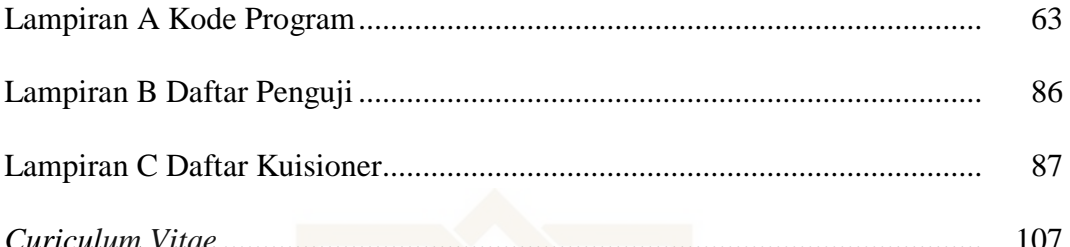

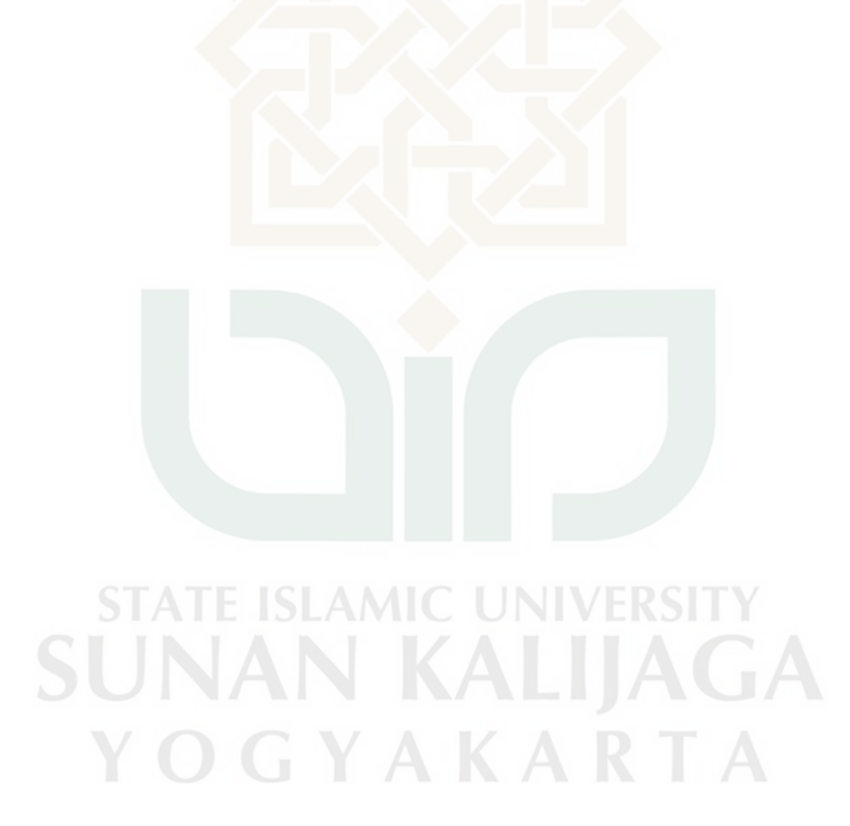

# **RANCANG BANGUN SISTEM PENYIRAMAN OTOMATIS BERBASIS BASH SHELL DENGAN PLATFORM OPENWRT PADA TANAMAN CABAI**

# **Irham Son'Aniy 11651013**

#### **Intisari**

Indonesia merupakan negara agraris, lahan pertanian yang luas menjadikan indonesia sebagai pengekspor dari sektor pertanian, dengan seiring berkembangnya jaman, teknologi sudah harus ikut andil dalam sektor pertanian, adapun dengan teknologi internet untuk akses jarak jauh dapat mengontrol sebuah perangkat. Misal sistem penyiraman otomatis pada tanaman cabai yang memudahkan petani dalam mengontrol tanaman cabai.

Pada sistem penyiraman otomatis tanaman cabai ini berbasis *bash shell* dengan *platform* openwrt dibuat untuk memudahkan petani cabai penyiraman secara otomatis. Cara kerja sistem ini mengukur pada beberapa hal yaitu: berdasarkan kelembaban tanah, berdasarkan waktu, dan secara manual. Untuk kelembaban tanah menggunakan alat *soil moisture* yang berfungsi mengukur kelembaban tanah dan merngirim perintah ke dalam sistem. Dalam hal ini mengurangi dampak terlambatnya perawatan harian tanaman cabai tesebut, sehingga meningkatkan produksi hasil panen tanaman cabai. Pada pengembangan sistem ini menggunakan metode SDLC(*Systems Development Life Cycle*).

Pada sistem penyiraman otomatis dengan platform openwrt pada tanaman cabai dapat menjalankan fungsi fitur penyiraman otomatis dan secara fungsionalitas dapat berjalan dengan baik.

#### **Kata kunci : Penyiraman Otomatis, OpenWRT, Router Wireless**

# **AUTOMATIC WATERING SYSTEM BASED ON BASH SHELL WITH OPENWRT PLATFORM ON CHILI**

# **IrhamSon'Aniy 11651013**

#### Abstract

Indonesia is an agrarian country. Because of the wide agriculture area, Indonesia became the exporter country in agriculture sector. Nowadays, the developments in every fields are always increasing. One of those field is technology. Technology should give some contributions which can develop the agriculture field. One of the contribution that can be done is automatic watering system on chili, so it become easier for the farmers to control the chili. The automatic watering system use internet technology to control a device from distance.

This chili's automatic watering system based on bash shell with openWRT platform. This system was made to help farmers watering the chili automatically. The methods that used in this system can be based on the ground's moisture, time, or manual. Ground's moisture based method used soil moisture, that tool can measure the ground's moisture and automatically send order to the device. This system can reduce delays of the chili's daily treatment, so the chili's production will be increasing. This system development used SLDC (Systems Development Life Cycle) method.

Automatic watering system with openWRT platform can help farmers in watering and controlling chili. The system can perform the function of automatic watering feature and functionality can run well.

#### **Keywords: Automatic Watering, OpenWRT, Router Wireless.**

#### **BAB I**

### **PENDAHULUAN**

#### **1.1 Latar Belakang**

Indonesia merupakan salah satu negara agraris papan atas dunia. Lahan pertanian yang luas membentang di sekitar kita membuktikan bahwa bangsa ini merupakan sebuah bangsa yang hidup dengan pertanian sebagai salah satu penopang utama perekonomian negara.

Indonesia memiliki potensi yang besar dalam dunia pertanian mengingat salah satu penyumbang GDP terbesar adalah sektor pertanian, dengan 14% pada tahun 2007. Namun, kenyataan berbicara bahwa sektor pertanian juga merupakan sektor di mana masih banyak rakyat yang mengalami kemiskinan di tanah air kita. Sekitar 40% rakyat miskin di Indonesia didominasi oleh mereka yang bekerja di sektor pertanian, perkebuan, dan perikanan (Hasil studi madya Bank Indonesia tahun 2008). Hal ini sungguh sangat disayangkan mebgingat Indonesia merupakan sebuah negara yang diberikan kelimpahan sumber daya alam karena terletak pada garis kathulistiwa yang membuat bangsa ini memiliki iklim tropis.

Teknologi pada era globalisasi ini sungguh memiliki peran yang sangat besar. Untuk bangsa Indonesia yang sangat minim dalam perkembangan teknologi terutama di bidang pertanian, inovasi jelas diperlukan agar bangsa ini mampu bersaing di kancah internasional. Adanya teknologi yang mampu membantu kerja manusia agar menjadi lebih "efisien dan efektif" jelas perlu dikembangkan di sektor pertanian. Petani yang cenderung tradisional dapat memanfaatkan

teknologi dalam kinerja mereka agar memperoleh hasil panen yang lebih baik dan jumlah yang lebih besar. Dampak lebih jauhnya adalah perkembangan perekonomian para petani di Indonesia.

Salah satu masalah utama dari para petani adalah pengelolaan waktu ketika mereka mengolah lahan dan teknologi itu sendiri. Minimnya alat yang dapat digunakan untuk membantu kinerja mereka menjadi hal yang patut digaris bawahi. Di bawah ini grafik umum yang memberikan time motion dari dinamika pekerjaan seorang petani yang secara khusus bukan mengerjakan sawah padi, melainkan sayuran, perkebunan, atau tanaman hortikultura.

Petani menghabiskan banyak waktunya hanya untuk menyiram tanaman dan memupuk, dan itupun masih belum dapat dibilang optimal. Andai saja ada sebuah alat yang dapat membantu mereka untuk melakukan beberapa pekerjaan tersebut. Selain dapat memberikan lebih banyak waktu bagi petani untuk mengolah lahan yang lain dan membersihkan gulma, petani tentunya akan memperoleh hasil panen yang lebih banyak dan lebih berkualitas.

### **1.2 Rumusan Masalah**

Berdasarkan latar belakang yang telah diuraikan diatas, maka yang menjadi rumusan masah adalah sebagai berikut :

- 1. Bagaimana merancang suatu sistem penyiraman otomatis berbasis bash shell dengan platform openwrt pada tanaman cabai.
- 2. Bagaimana membangun sistem penyiraman otomatis berbasis bash shell dengan platform openwrt pada tanaman cabai..

#### **1.3 Batasan Masalah**

Pembatasan masalah ini berfungsi untuk membatasi persoalan yang dihadapi agar tidak menyimpang dari apa yang diinginkan. Adapun batasan masalahnya adalah sebagai berikut :

- 1. Pada Tugas Akhir ini hanya membahas sistem berdasarkan waktu dan kelembaban tanah.
- 2. Tugas Akhir ini tidak membahas skema peletakan pipa penyemprot air, digambarkan dengan prototipe.
- 3. VPN hanya berfungsi sebagai *port forwarding* alamat *ip* yang berguna untuk akses jarak jauh.
- 4. *Arduino* berguna untuk membaca nilai sensor *analog* yang tidak bisa terbaca di *GPIO* router GL. Inet.

#### **1.4 Tujuan Penelitian**

Adapun yang menjadi tujuan penelitian ini adalah :

- 1. Merancang sistem penyiraman otomatis berbasis bash shell dengan platform openwrt pada tanaman cabai.
- 2. Membangun sistem penyiraman otomatis berbasis bash shell dengan platform openwrt pada tanaman cabai.

#### **1.5 Manfaat Penelitian**

Dengan diterapkannya sistem ini diharapakan:

- 1. Dapat mengefisienkan waktu dalam hal penyiraman.
- 2. Dapat mengimplementasikan teknologi pada sektor pertanian.

### **1.6. Keaslian Penelitian**

Penelitian yang berhubungan tentang Rancang Bangun Sistem Penyiraman Otomatis Berbasis Bash Shell Dengan Platform Openwrt Pada Tanaman Cabai belum pernah dilakukan di Fakultas Sains dan Teknologi UIN Sunan Kalijaga Yogyakarta.

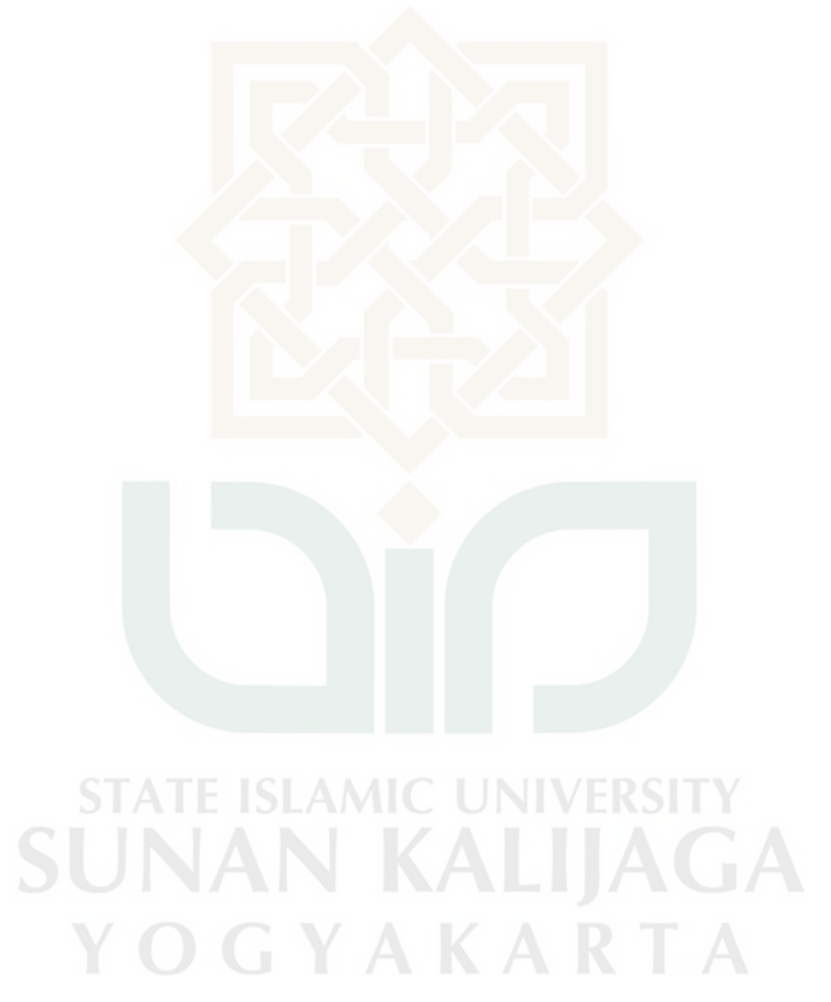

#### **BAB VII**

#### **PENUTUP**

#### **7.1. Kesimpulan**

Setelah dilakukan penelitian pada bab sebelumnya maka dapat diambil kesimpulan bahwa :

- 1. Sistem yang dibangun telah mampu menjalankan penyiram sesuai kelembaban tanah yang telah ditentukan, berdasarkan waktu yang telah ditentukan dan secara manual.
- 2. Sistem yang dibangun telah mampu memberikan informasi mengenai nilai kelembaban tanah.
- 3. Sistem yang dibangun telah mampu memberikan informasi keadaan lahan dengan gambar terakhir dari penyiraman.
- 4. Sistem dapat diakses secara lokal melalui koneksi WIFI serta secara luas melalui internet.
- 5. Rancangan sistem sudah bisa untuk diimplementasikan kedalam aplikasi namun belum mampu untuk diimplementasikan ke dunia nyata karena rancangan sistem ini hanya membahas fungsi-fungsi fitur pendukung penyiraman otomatis, belum melakukan rancangan kebutuhan petani cabai di lahan pertanian.

#### **7.2. Saran**

 Penelitian yang dilakukan oleh penulis ini tentunya tidak lepas dari kekurangan. Untuk itu, untuk dilakukan pengembangan sistem yang lebih lanjut diperlukan perhatian terhadap beberapa hal, diantaranya :

- 1. Router mini menggunakan yang sudah support *GPIO* analog data agar sensor kelembaban tanah dapat dibaca langsung oleh router mini.
- 2. Pada sistem ini masih menggunakan prototipe kelembaban tanah, sehingga tanah yang dideteksi masih hanya sebagian, untuk dapat membaca nilai kelembaban tanah agar diperluas pembacaan sensor.
- 3. Pada sistem ini belum bisa diimplementasikan secara langsung di dunia nyata dalam hal desain dan penggunaan, untuk sistem yang selanjutnya agar dapat mengimplementasikan sesuai dengan kebutuhan di dunia nyata.

**STATE ISLAMIC UNIVERSI** SUNAN KALIJAGA YOGYAKARTA

#### **DAFTAR PUSTAKA**

- Andi. 2008. *Administrasi Jaringan Menggunakan Linux Ubuntu 7*. Wahana Komputer Yogyakarta
- Cooper, Mendel. *Advanced Bash-Scripting Guide*. Linux Documentation Library. 2011.
- Junaidi (2015) *Desain Penyiram Taman Otomatis Tenaga Surya Mengacu Pada Kelembaban Tanah.*Surakarta : Universitas Muhammadiyah Surakarta.
- Malvino, Albert Paul Ph.D, (1981) *Prinsip-prinsip Elektronika, Erlangga*, Jakarta, Agustus.
- Nuryadi, Agus (2015) *Prototipe Penyiraman Tanaman Otomatis Tanaman Cabai Berbasis Mikrokontroller ATMega16*. Yogyakarta : UIN Sunan Kalijaga.
- Onno W Purbo, Protus Tanuhandaru dkk. *Jaringan Wireless di Dunia Berkembang. Panduan Praktis Perencanaan dan Pembangunan Infrastruktur Komunikasi yang Rendah*. Yogyakarta : Andi. 2011.
- Pressman, Roger. *Software Engineering: A Practitioner's Approach*. McGraw-Hill, New York. 2005.
- Romi, Agustian. *Perancangan Sistem Keamanan Rumah menggunakan Perangkat Nirkabel berbasis Openwrt. Surabaya* : Universitas Wijaya Kusuma. 2011
- Silwanus Wakur, Jansen (2015) *Alat Penyiram Tanaman Otomatis Mengunakan Arduino Uno.*Manado : Politeknik Manado.
- Suci Perdani, Lucyana (2014) *Perancangan Prototype Penyiram Tanaman (Watering Plant) Otomatis Pada Tanaman Mawar Menggunakan Metode Fuzzy Logic Berbasis Mikrokontroler.* Padang : Universitas Andalas.
- Wiki*. About OpenWRT*. https://wiki.openwrt.org/about/start (accessed Maret 23, 2017)
- Wiki *gl.inet OpenWRT*, https://wiki.openwrt.org/toh/gl-inet/gl-inet\_64xx(accessed Maret 23, 2017)
- Wagito. *Jaringan Komputer, Teori dan Impelementasi Berbasis Linux*. Yogyakarta : Gaya Media. 2007.
- Yuliardi, Rofiq. *BASH Scripting Untuk Administrasi Sistem Linux*. Jakarta : ElexMedia Komputindo. 2002.

**STATE ISLAMIC UNIVERS** UNAN KALIJAGA YOGYAKARTA

#### **LAMPIRAN A**

#### **Kode Program**

**Soil.sh** ( Bash script untuk menjalankan sistem sensor kelembaban tanah )

```
#!/bin/sh
while true;do 
        sleep "1" 
        cat /dev/ttyATH0 > /root/sh/soil.txt & killall cat 
       sleep "1"
       data=`tail -1 /root/sh/soil.txt | grep -o '[0-9] \+'`
        while [ $data -le 200 ] ; do 
                echo "0" > /sys/class/gpio/gpio18/value 
                date=`date +%d-%h-%y` 
                time=`date | awk {'print$4'}` 
                 dateimage=`date +%H%M%d%h%y` 
               sqlite3 /root/sh/data.db "INSERT INTO t log
(date, time, rincian) VALUES
('$date','$time','Penyiraman+Kelembaban+Tanah+$data')" 
                fswebcam /www/image/$dateimage.jpg 
               sqlite3 /root/sh/data.db "INSERT INTO t image
(action, date, time, name file) VALUES ('LEMBAB
TANAH','$date','$time','$dateimage')" 
                sleep "1" 
                cat /dev/ttyATH0 > /root/sh/soil.txt & 
killall cat 
                 sleep "1" 
                data=`tail -1 /root/sh/soil.txt | grep -o 
'[0-9]\+'`
        done 
        sleep "2" 
done
```
**Timer.sh** ( Bash Shell untuk menjalankan sistem penjadwalan penyiraman )

```
#!/bin/sh
while true;do 
        sleep 1 
        list=`sqlite3 /root/sh/data.db "SELECT * FROM 
t timer WHERE time>=(SELECT STRFTIME('%H:%M:%S')) order by
time asc limit 1"` 
        if [ -n "$list" ]; then 
\{ time=`echo $list | awk 
' {split} ( $0,a," | " ) ;print a[2]}'`
                wakt=""
```

```
 while [ [$time] != [$wakt] ] ; do 
                        sleep 1 
                        wakt=`date | awk {'print$4'}` 
                done 
                echo "0" > /sys/class/gpio/gpio18/value 
                date=`date +%d-%h-%y` 
                  time=`date | awk {'print$4'}` 
                  dateimage=`date +%H%M%d%h%y` 
                 sqlite3 /root/sh/data.db "INSERT INTO t log
(date, time, rincian) VALUES
('$date','$time','Penyiraman+berdasarkan+waktu')" 
                  fswebcam /www/image/$dateimage.jpg 
                  sqlite3 /root/sh/data.db "INSERT INTO 
t image (action, date, time, name file) VALUES
('MANUAL','$date','$time','$dateimage')" 
 }
        fi
done
```
**Manual.sh** ( Bash Shell untuk menjalankan sistem penyiraman secara manual )

```
#!/bin/sh
while true;do 
        sleep "1" 
        gpio22=`cat /sys/class/gpio/gpio22/value` 
       if [ $gpio22 = 1 ]; then
                echo "0" > /sys/class/gpio/gpio18/value 
                date=`date +%d-%h-%y` 
                time=`date | awk {'print$4'}` 
         STA dateimage=`date +%H%M%d%h%y`
               sqlite3 /root/sh/data.db "INSERT INTO t log
(date, time, rincian) VALUES
('$date','$time','Penyiraman+secara+manual+dengan+tombol')" 
                fswebcam /www/image/$dateimage.jpg 
                sqlite3 /root/sh/data.db "INSERT INTO t_image 
(action, date, time, name file) VALUES
('MANUAL','$date','$time','$dateimage')" 
        fi
done
```
**Relay.sh** ( Bash Shell untuk menjalankan switch relay keadaan hidup )

#!/bin/sh while true;do

```
 sleep 1 
        relay=`cat /sys/class/gpio/gpio18/value` 
        if [ $relay = 0 ]; then
                 sleep 10 
                 echo "1" > /sys/class/gpio/gpio18/value 
         fi
done
```

```
Kill.sh ( Bash Shell untuk mematikan script yang berjalan )
```

```
#!/bin/sh
killall ash & 
killall sh &
```
**Cat.sh** ( Bash Shell untuk mengambil nilai kelembaban tanah dari arduino )

```
#!/bin/sh
```

```
while true;do 
sleep "1"
cat /dev/ttyATH0 > /root/sh/soil.txt & killall cat 
done
```
**Notsoil.sh** ( Bash Shell untuk menjalankan sistem penyiraman tanpa sensor kelembaban tanah )

```
#!/bin/sh
#killall sh 
sleep 3
. /root/sh/relay.sh & 
. /root/sh/cat.sh & 
. /root/sh/timer.sh & 
. /root/sh/manual.sh & 
## Log ##
date=`date +%d-%h-%y` 
time=`date | awk {'print$4'}` 
sqlite3 /root/sh/data.db "INSERT INTO t_log 
(date, time, rincian) VALUES
```
('\$date','\$time','Menjalankan+sistem+tanpa+sensor+kelembaban +tanah')"

**Withsoil.sh** ( Bash Shell untuk menjalankan sistem penyiraman dengan sensor

kelembaban tanah )

```
#!/bin/sh
```
sleep 3

- . /root/sh/relay.sh &
- . /root/sh/cat.sh &
- . /root/sh/soil.sh &
- . /root/sh/timer.sh &
- . /root/sh/manual.sh &

```
## Log ##
date=`date +%d-%h-%y` 
time=`date | awk {'print$4'}` 
sqlite3 /root/sh/data.db "INSERT INTO t log
(date, time, rincian) VALUES
('$date','$time','Menjalankan+sistem+dengan+sensor+kelembaba
n+tanah')"
```
#### **Kode program dalam folder /www/cgi-bin/**

**Login** ( Script Shell pada halaman web untuk login )

```
#!/bin/sh
echo Content-type: text/html 
echo ""
/bin/cat << EOM 
<html><HEAD>
        <TITLE>System Penyiram Otomatis </TITLE> 
</HEAD><BODY bgcolor="#cccccc" text="#000000"> 
<HR SIZE=5> 
<table border=0 align='center'> 
<tr>
        <td colspan=2 align='center'><H1>Konfigurasi Sistem 
Penyiraman Otomatis</H1> 
<HR SIZE=5>
```

```
\langle t \rangle\langle/tr>
<tr align='center'> 
         <form method='post' action='loginup'> 
         <td colspan=2> 
        User : <input type='text' name='id'/>
        Pass : <input type='password' name='pass'/>
        \langle/td>
\langle/tr>
<tr >
         <td align='right'> 
               <input type='submit' name='submit' 
value='Login'> 
        \langle t \rangle <td align='left'> 
                   <input type='submit' name='cancel' 
value='Cancel'> 
          </form> 
        \langle t \rangle\langle/tr>
<tr>>>>><td colspan=2><HR SIZE=5></td></tr>
<tr align='center'><td colspan=2>UNIVERSITAS ISLAM NEGERI 
SUNAN KALIJAGA</td></tr>
<tr align='center'><td colspan=2>TEKNIK 
INFORMATIKA</td></tr>
<br>P>\langle/table>
<SMALL>
<PRE>EOM
```
**Loginup** ( Script Shell aksi untuk login )

```
#!/bin/sh
echo "Content-type: text/html" 
echo ""
if [ "$REQUEST METHOD" = POST ]; then
     read -n $CONTENT_LENGTH query 
     loginfo "POST $query" 
else
     exit 0
fi
if [ -n "$query" ]; then
{
```

```
 query=$(echo "$query" | echo -e $(sed 's/+/ /g; 
s/\sqrt[6]{\chi(q')}) submit=$(echo "$query" | sed -n 
's/^* *submit=\([^&]*\).*$/\1/p')
     if [ -n "$submit" ]; then 
\left\{\begin{array}{ccc} \end{array}\right\} id=$(echo "$query" | sed -n 
's/^.*id=\([^&]*\).*$/\1/p')
         pass=$(echo "$query" | sed -n 
's/^.*pass=\([^&]*\).*$/\1/p')
         passmd=`echo -n $pass | md5sum | awk '{print $1}'` 
         sql=`sqlite3 /root/sh/data.db "SELECT nama,pass FROM 
t user ORDER BY id user"`
         for ROW in $sql;do 
                 namedb=`echo $ROW | awk 
'{split($0,a,"|");print a[1]}'` 
                 passdb=`echo $ROW | awk 
'{split($0,a,"|");print a[2]}'` 
        if [ \sin \theta == $namedb && $passmd == $passdb ]]; then
                 echo "$id|$passmd" > /tmp/cachepass 
                echo "<meta http-equiv='refresh' content='0;
URL=/cgi-bin/index.html' />" 
         else 
                 echo "<meta http-equiv='refresh' content='0; 
URL=/cgi-bin/login' />" 
         fi
         done 
     } fi
} fi
```

```
Logout ( Script Shell pada halaman web untuk logout )
```

```
#!/bin/sh
echo Content-type: text/html 
echo ""
rm /tmp/cachepass 
echo "<meta http-equiv='refresh' content='0; URL=/cgi-
bin/login' />"
```

```
Index ( Script Shell pada halaman web untuk halaman utama sistem )
```

```
#!/bin/sh
echo Content-type: text/html 
echo ""
id=`cat /tmp/cachepass | awk '{split($0,a,"|");print a[1]}'` 
pass=`cat /tmp/cachepass | awk '{split($0,a,"|");print 
a[2]<sup>'</sup>
```

```
sql=`sqlite3 /root/sh/data.db "SELECT nama, pass FROM t user
ORDER BY id user"`
         for ROW in $sql;do 
                 namedb=`echo $ROW | awk 
'{split($0, a, "|"); print a[1]}'`
                 passdb=`echo $ROW | awk 
' {split}(90,a,"|"); print a[2]if [ \$id == $namedb && $pass == $passdb ]]; then
/bin/cat << EOM 
<html>
<HEAD>
        <TITLE>System Penyiram Otomatis </TITLE> 
</HEAD><BODY bgcolor="#cccccc" text="#000000"> 
<HR SIZE=5> 
<table border=0 width=100%> 
<tr>
        <td colspan=2><H3>Konfigurasi Sistem Penyiraman 
Otomatis</H3> 
<HR SIZE=5> 
\langle t \rangle\langle/tr>
EOM
soil='tail -1 /root/sh/soil.txt | grep -o '[0-9]\+''`
date=`sqlite3 /root/sh/data.db "SELECT date FROM t_image 
ORDER BY id_image DESC LIMIT 1"` 
time=`sqlite3 /root/sh/data.db "SELECT time FROM t_image 
ORDER BY id_image DESC LIMIT 1"` 
image=`sqlite3 /root/sh/data.db "SELECT name_file FROM 
t image ORDER BY id image DESC LIMIT 1"`
modem='Connected' 
if ! ping -q - c 1 -W 10 -I 3g-modem 8.8.8.8 > /dev/null;
then
        modem='Not Connected' 
        fi
/bin/cat << EOM 
\langle \text{tr} \rangle<td valign=top width=15%><table border=0> 
        <tr><td><form method='get' action='index.html'> 
                  <button type='submit'>Halaman</button> 
               </form></td></tr>
        <tr><td><form method='get' action='setting'> 
                  <button type='submit'>Setting</button> 
               </form></td></tr>
         <tr><td><form method='get' action='jadwal'> 
                  <button type='submit'>Penjadwalan</button> 
                 </form></td></tr>
        <tr><td><form method='get' action='log'> 
                <button type='submit'>Log</button> 
               </form></td></tr>
        <tr><td><form method='get' action='logout'>
```

```
 <button type='submit'>Logout</button> 
                </form></td></tr>
        </table></td>
<td><table border=0 width='100%'> 
<tr> 
          <td>Status Koneksi</td> 
         <td>:</td>
          <td>$modem</td> 
\langle/tr>
<tr>
         <td>Nilai Kelembaban Tanah</td> 
        <td>:\</td> <td>$soil</td> 
\langle/tr>
<tr>
         <td>Penyiraman Terakhir</td> 
        <td>:</td>
         <td>$date $time</td> 
\langle/tr>
<tr>
         <td>Foto Terakhir</td> 
        <br><td><:</td><t><</td><br><math display="block">td></math> <td><img src="../image/$image.jpg"></td> 
\langle/tr>
<tr>
         <td colspan=2><form method='get' action='siram'> 
                 <button type='submit'>Hidupkan 
Penyiraman</button>
         </form></td> 
\langle/tr>
<tr>
         <td colspan=2><form method='get' action='capture'> 
                   <button type='submit'>Capture</button> 
          </form></td> 
         <td colspan=2><form method='get' action='withsoil'> 
                  <button type='submit'>Sistem Dengan 
Soil</button>
          </form> 
                    GYAKARTA
        \langle t \rangle\langle/tr>
<tr>
         <td colspan=2><form method='get' action='kill'> 
                 <button type='submit'>Kill Sistem</button> 
         </form></td> 
         <td colspan=2><form method='get' action='notsoil'> 
                 <button type='submit'>Sistem Tanpa 
Soil</button>
         </form> 
        \langle/td>
\langle/tr>
</table>
```

```
\langle t \rangle\langle/tr>
<tr>>>>><td colspan=2><HR SIZE=5></td></tr>
<tr><td colspan=2>UNIVERSITAS ISLAM NEGERI SUNAN 
KALIJAGA</td></tr>
<tr>>>td colspan=2>TEKNIK INFORMATIKA</td></tr>
P</table>
<SMALL>
<PRE>EOM
else
       echo "<meta http-equiv='refresh' content='0;
URL=/cgi-bin/login' />" 
fi
done
```
**Siram** ( Script Shell pada halaman web untuk menjalankan penyiraman )

```
#!/bin/sh
echo Content-type: text/html 
echo ""
        echo "0" > /sys/class/gpio/gpio18/value 
         date=`date +%d-%h-%y`
          time=`date | awk {'print$4'}` 
          dateimage=`date +%H%M%d%h%y` 
          sqlite3 /root/sh/data.db "INSERT INTO t_log 
(date, time, rincian) VALUES
('$date','$time','Penyiraman+secara+manual+dari+WEB')" 
          fswebcam /www/image/$dateimage.jpg 
          sqlite3 /root/sh/data.db "INSERT INTO t_image 
(action, date, time, name file) VALUES
('MANUAL','$date','$time','$dateimage')" 
         /bin/cat << EOM 
        <meta http-equiv="refresh" content="0; 
url=index.html" /> 
        EOM
```
**Capture** ( Script Shell pada halaman web untuk mengambil gambar )

```
#!/bin/sh
echo Content-type: text/html 
echo ""
         date=`date +%d-%h-%y`
          time=`date | awk {'print$4'}` 
          dateimage=`date +%H%M%d%h%y`
```

```
sqlite3 /root/sh/data.db "INSERT INTO t log
(date, time, rincian) VALUES
('$date','$time','Only+capture+image')" 
          fswebcam /www/image/$dateimage.jpg 
         sqlite3 /root/sh/data.db "INSERT INTO t image
(action,date,time,name_file) VALUES 
('CAPTURE','$date','$time','$dateimage')" 
        /bin/cat << EOM 
        <meta http-equiv="refresh" content="0; 
url=index.html" /> 
        EOM
```
**Kill** ( Script Shell pada halaman web untuk menghentikan sistem yang berjalan )

```
#!/bin/sh
echo Content-type: text/html 
echo ""
         ## Log ## 
         date=`date +%d-%h-%y`
         time=`date | awk {'print$4'}` 
        sqlite3 /root/sh/data.db "INSERT INTO t log
(date, time, rincian) VALUES
('$date','$time','Mematikan+sistem+secara+menyeluruh')" 
         . /root/sh/kill.sh & 
         /bin/cat << EOM 
        <td colspan=2><form method='get' 
action='index.html'> 
                  <button type='submit'>Kembali</button> 
         </form> 
         EOM
```
**Withsoil** ( Script Shell pada halaman web untuk menjalankan sistem dengan

sensor kelembaban tanah )

```
#!/bin/sh
echo Content-type: text/html 
echo ""
```
. /root/sh/withsoil

/bin/cat << EOM

```
 <meta http-equiv="refresh" content="0; 
url=index.html" /> 
         EOM
```
**Notsoil** ( Script Shell pada halaman web untuk menjalankan sistem tanpa sensor kelembaban tanah )

```
#!/bin/sh
echo Content-type: text/html 
echo ""
. /root/sh/notsoil.sh 
         /bin/cat << EOM 
         <meta http-equiv="refresh" content="0; 
url=index.html" /> 
         EOM
```
**Setting** ( Script Shell pada halaman web untuk konfigurasi sistem )

```
#!/bin/sh
echo Content-type: text/html 
echo ""
id='cat /tmp/cachepass | awk '{split($0,a,"|");print a[1]}''
pass=`cat /tmp/cachepass | awk '{split($0,a,"|");print 
a[2]}'`
sql=`sqlite3 /root/sh/data.db "SELECT nama, pass FROM t user
ORDER BY id user"
        for ROW in $sql;do 
           namedb=`echo $ROW | awk 
'{split($0,a,"|"); print a[1]}'`
               passdb=`echo $ROW | awk 
'{split($0, a, "|"); print a[2]}'`
if [ [ $id == $namedb \& $pass == $passdb ]; then
/bin/cat << EOM 
<html>
<HEAD>
        <TITLE>System Penyiram Otomatis </TITLE> 
</HEAD><BODY bgcolor="#cccccc" text="#000000"> 
<HR SIZE=5> 
<table border=0 width=100%> 
<tr> <td colspan=2><H3>Setting Sistem Penyiraman 
Otomatis</H3> 
<HR SIZE=5> 
\langle t \rangle
```

```
\langle/tr>
<tr>
<td valign=top width=15%><table border=0> 
         <tr><td><form method='get' action='index.html'> 
                  <button type='submit'>Halaman</button> 
                 </form></td></tr>
         <tr><td><form method='get' action='setting'> 
                  <button type='submit'>Setting</button> 
                 </form></td></tr>
         <tr><td><form method='get' action='jadwal'> 
                  <button type='submit'>Penjadwalan</button> 
                 </form></td></tr>
         <tr><td><form method='get' action='log'> 
                  <button type='submit'>Log</button> 
                 </form></td></tr>
         <tr><td><form method='get' action='logout'> 
                  <button type='submit'>Logout</button> 
                 </form></td></tr>
        </table></td>
<td><table border=0 width='100%'> 
EOM
date=`date +%m/%d/%Y`
time=`date +%H:%M` 
dom=`cat /etc/hosts | awk '{print $2}'` 
ssid=`uci get wireless.@wifi-iface[0].ssid` 
pass=`uci get wireless.@wifi-iface[0].key` 
/bin/cat << EOM 
<form method='post' action='setting_up'> 
<tr> <td>Tanggal</td> 
        <td>:</td>
         <td>$date<input type='date' name='tgl' 
value='$date'/></td>
\langle/tr>
<tr>
         <td>Jam</td> 
      \cup <td>:</td>
         <td><input type='text' name='time' 
value='$time'/></td>
\langle/tr>
<tr>
         <td>Domain</td> 
        <td>:</td>
         <td><input type='text' name='dom' 
value='$dom'/></td>
\langle/tr>
<tr>
       <td>SSID</td>
       <td>:</td>
        <td><input type='text' name='ssid' 
value='$ssid'/></td>
```

```
\langle/tr>
<tr>
        <td>Pass</td>
        <td>:</td>
         <td><input type='text' name='pass' 
value='$pass'/></td>
\langle/tr>
<tr>
         <td colspan=2><input type='submit' name='save' 
value='save'></form><form action='/cgi-bin/'><input 
type='submit' value='Cancel'></td>
\langle/tr>
</form>
<form method='post' action='userdbup'> 
<tr>
        <td>Username</td>
        <td>:</td>
         <td><input type='text' name='userdb' 
value='$namedb'/></td>
\langle/tr>
<tr>
         <td>Password lama</td> 
        <td>:</td>
         <td><input type='password' name='passold' 
value=''/></td>
\langle/tr>
<tr> <td>Password baru</td> 
         <td>:</td>
          <td><input type='password' name='passnew' 
value=''/></td>
\langletr>
<tr>
        <td>Password konfirmasi</td> / PCTV
<br><td><t>d</t><br><td><t>d</t> <td><input type='password' name='passkonf' 
value=''/></td>
\langle/tr\rangle<tr>
         <td colspan=2><input type='submit' name='save' 
value='save'/></td>
\langle/tr>
</form>
</table>
\langle/td>
\langletr>
<tr><td colspan=2><HR SIZE=5></td></tr> 
<tr><td colspan=2>UNIVERSITAS ISLAM NEGERI SUNAN 
KALIJAGA</td></tr>
<tr>>>td colspan=2>TEKNIK INFORMATIKA</td></tr>
<br> <math display="inline">p</math>
```

```
</table>
<SMALL>
<PRE>EOM
else
        echo "<meta http-equiv='refresh' content='0;
URL=/cgi-bin/login' />" 
fi
done
```
**Setting\_up** ( Script Shell pada halaman web untuk aksi pada menu konfigurasi )

```
#!/bin/sh 
echo "Content-type: text/html" 
echo ""
if [ "$REQUEST METHOD" = POST ]; then
     read -n $CONTENT_LENGTH query 
     loginfo "POST $query" 
else 
     exit 0 
fi 
if [ -n "$query" ]; then 
{ 
     query=$(echo "$query" | echo -e $(sed 's/+/ /g; 
s/\sqrt{\chi/q'}) submit=$(echo "$query" | sed -n 
's/^.*save=\([^&]*\).*$/\1/p')
     if [ -n "$submit" ]; then 
     { 
      date=$(echo "$query" | sed
's/^**tql=\( [^s\&]^*\) .^*$/1/p'. jam=$(echo "$query" | sed -n 
's/\hat{ }.*time=\([^&]*\).*$/\1/p')
        domain=$(echo "$query" | sed -n 
's/^ *dom=\\ ([^{^}&]^{^}\\( ) . ^*$/1/p') ssid=$(echo "$query" | sed -n 
's/^.*ssid=\([^&]*\).*$/\1/p')
        pass=$(echo "$query" | sed -n 
's/^.*pass=\([^&]*\).*$/\1/p')
        ip=`uci get network.lan.ipaddr` 
         ## Log ## 
         datelog=`date +%d-%h-%y`
         timelog=`date | awk {'print$4'}` 
         dateimage=`date +%H%M%d%h%y`
```

```
sqlite3 /root/sh/data.db "INSERT INTO t log
(date, time, rincian) VALUES
('$datelog','$timelog','Update+setting+$date+$jam+$dom+$ssid
+$pass')"
         fswebcam /www/image/$dateimage.jpg 
        sqlite3 /root/sh/data.db "INSERT INTO t_image
(action,date,time,name_file) VALUES 
('MANUAL','$datelog','$timelog','$dateimage')" 
        ## setting up ## 
        dateup=`date -s $date` 
        timeup=`date -s $jam` 
        hwup=`hwclock -w`
        domup=`echo "$ip $domain" > /etc/hosts` 
       ssidup=`uci set wireless.@wifi-iface[0].ssid=$ssid`
        passup=`uci set wireless.@wifi-iface[0].key=$pass` 
        /etc/init.d/dnsmasq restart 
        sleep 5 
        wifi down 
        wifi 
   } fi 
} fi
echo "<meta http-equiv='refresh' content='0; URL=/cgi-bin/' 
/>"
```
**Jadwal** ( Script Shell pada halaman web untuk penjadwalan sistem penyiraman )

```
#!/bin/sh
echo Content-type: text/html 
echo ""
id='cat /tmp/cachepass | awk '{split($0,a,"|");print a[1]}''
pass=`cat /tmp/cachepass | awk '{split($0,a,"|");print 
a[2]<sup>'</sup>
                         AAIC
sql=`sqlite3 /root/sh/data.db "SELECT nama, pass FROM t user
ORDER BY id user"`
      for ROW in $sql;do 
                 namedb=`echo $ROW | awk 
'{split($0,a,"|");print a[1]}'
                 passdb=`echo $ROW | awk 
' {split} (§0, a, " | " ) ; print a [2] }'if [ \$id == $namedb && $pass == $passdb ]]; then
/bin/cat << EOM 
<html>
<HEAD>
        <TITLE>System Penyiram Otomatis </TITLE> 
</HEAD><BODY bgcolor="#cccccc" text="#000000"> 
<HR SIZE=5> 
<table border=0 width=100%> 
<tr>
```

```
 <td colspan=2><H3>Penjadwalan Sistem Penyiraman 
Otomatis</H3> 
<HR SIZE=5> 
\langle t \rangle\langle/tr>
<tr>
<td valign=top width=15%><table border=0> 
        <tr><td><form method='get' action='index.html'> 
                  <button type='submit'>Halaman</button> 
               </form></td></tr>
        <tr><td><form method='get' action='setting'> 
                  <button type='submit'>Setting</button> 
               </form></td></tr>
         <tr><td><form method='get' action='jadwal'> 
                  <button type='submit'>Penjadwalan</button> 
                 </form></td></tr>
        <tr><td><form method='get' action='log'> 
                <button type='submit'>Log</button> 
               </form></td></tr>
        <tr><td><form method='get' action='logout'> 
                 <button type='submit'>Logout</button> 
               </form></td></tr>
       </table></td>
<td><table border=0 width='100%'> 
<tr> 
        <td>Id Jadwal</td>
        <td>Waktu</td>
         <td>Keterangan</td> 
        <td>Aksi</td> 
\langle/tr>
EOM
sql=`sqlite3 /root/sh/data.db "SELECT * FROM t timer ORDER
BY time ASC"`; 
for ROW in $sql;do 
      time=`echo $ROW | awk '{split($0,a,"|");print 
a[2]}'`
        id='echo $ROW | awk ' {split ($0,a," | ")}; print a[1]'
         ket=`echo $ROW | awk '{split($0,a,"|");print a[3]}' 
| sed 's/+/ /g'
echo "<tr>" 
echo "<td>$id</td>"
echo "<td>$time</td>"
echo "<td>$ket</td>"
echo "<td><a href='delete?id=$id'>delete</a></td>" 
echo "</tr>"
done
/bin/cat << EOM 
<tr>
```

```
 <td colspan=2><form method='get' action='addjadwal'> 
                   <button type='submit'>Tambah Jadwal</button> 
          </form></td> 
\langle/tr>
</table>
\langle t \rangle\langle/tr>
<tr><td colspan=2><HR SIZE=5></td></tr> 
<tr><td colspan=2>UNIVERSITAS ISLAM NEGERI SUNAN 
KALIJAGA</td></tr>
<tr>>>td colspan=2>TEKNIK INFORMATIKA</td></tr>
<br> <math>\text{P}</math></table>
<SMALL>
<PRE>EOM
else
         echo "<meta http-equiv='refresh' content='0;
URL=/cgi-bin/login' />" 
fi
done
```
**Jadwalup** ( Script Shell pada halaman web untuk aksi dari penjadwalan penyiraman)

```
#!/bin/sh
echo "Content-type: text/html" 
echo ""
if [ "$REQUEST METHOD" = POST ]; then
     read -n $CONTENT_LENGTH query 
     loginfo "POST $query" 
                                   IIAGA
else
                      YAKARTA
     exit 0
fi
if [ -n "$query" ]; then 
{
     query=$(echo "$query" | echo -e $(sed 's/+/ /g; 
s/\sqrt[8]{\chi(x/g')}) submit=$(echo "$query" | sed -n 
's/^.*save=\([^&]*\).*$/\1/p')
    if [ -n "$submit" ]; then 
     {
         time=$(echo "$query" | sed -n 
's/^.*time=\([^&]*\).*$/\1/p')
```

```
 ket=$(echo "$query" | sed -n 
's/^*ket=\(([^*a] * \rightarrow .*$/\\1/p' ] sed 's/ /+/g') ## tambah data ## 
       sqlite3 /root/sh/data.db "INSERT INTO t timer
(time,keterangan) VALUES ('$time','$ket')" 
        ## Log ## 
        datelog=`date +%d-%h-%y`
         timelog=`date | awk {'print$4'}` 
         sqlite3 /root/sh/data.db "INSERT INTO t_log 
(date, time, rincian) VALUES
('$datelog','$timelog','Tambah+data+sistem+penjadwalan+$time
+$ket')"
     } fi
} fi
echo "<meta http-equiv='refresh' content='0; URL=/cgi-
bin/jadwal' />"
```
**Addjadwal** ( Script Shell pada halaman web untuk menambahkan jadwal penyiraman)

```
#!/bin/sh
echo Content-type: text/html 
echo ""
id='cat /tmp/cachepass | awk '{split($0,a,"|");print a[1]}''
pass=`cat /tmp/cachepass | awk '{split($0,a,"|");print 
a[2]<sup>'</sup>
sql=`sqlite3 /root/sh/data.db "SELECT nama, pass FROM t user
ORDER BY id user"`
         for ROW in $sql;do 
                  namedb=`echo $ROW | awk 
'{split($0,a,"|");print a[1]}'` 
                 passdb=`echo $ROW | awk 
'{split($0,a,"|");print a[2]}'` 
if [ [ $id == $namedb & & $pass == $passdb ] ; then
/bin/cat << EOM 
<html><HEAD>
        <TITLE>System Penyiram Otomatis </TITLE> 
</HEAD><BODY bgcolor="#cccccc" text="#000000"> 
<HR SIZE=5> 
<table border=0 width=100%> 
<tr>
        <td colspan=2><H3>Penjadwalan Sistem Penyiraman 
Otomatis</H3> 
<HR SIZE=5> 
\langle t \rangle\langle/tr>
<tr>
```

```
<td valign=top width=15%><table border=0> 
         <tr><td><form method='get' action='index.html'> 
                   <button type='submit'>Halaman</button> 
                </form></td></tr>
         <tr><td><form method='get' action='setting'> 
                   <button type='submit'>Setting</button> 
                </form></td></tr>
          <tr><td><form method='get' action='jadwal'> 
                   <button type='submit'>Penjadwalan</button> 
                  </form></td></tr>
         <tr><td><form method='get' action='log'> 
                 <button type='submit'>Log</button> 
                </form></td></tr>
         <tr><td><form method='get' action='logout'> 
                   <button type='submit'>Logout</button> 
                </form></td></tr>
        </table></td>
<td><table border=0 width='100%'> 
<form method='post' action='jadwalup'> 
<tr> 
          <td>Id Jadwal</td> 
          <td>:</td> 
         <br><td>-</td><br><td>td-</td>\langle/tr>
<tr>
        <td>Waktu</td>
        <td>:</td>
         <td><input type='text' name='time'/></td> 
\langle/tr>
<tr>
        <td>Keterangan</td>
        <td>:</td>
         <td><input type='text' name='ket'/></td> 
\langle/tr>
<tr>
         <td colspan=2> 
                 <input type='submit' name='save' 
value='save'/> 
        </form></td>
\langle/tr>
\langle/table>
\langle t \rangle\langle/tr>
<tr><td colspan=2><HR SIZE=5></td></tr> 
<tr><td colspan=2>UNIVERSITAS ISLAM NEGERI SUNAN 
KALIJAGA</td></tr>
<tr><td colspan=2>TEKNIK INFORMATIKA</td></tr> 
<br> <math>\text{P}</math></table>
<SMALL>
<PRE>
```

```
EOM
else
         echo "<meta http-equiv='refresh' content='0; 
URL=/cgi-bin/login' />" 
fi
done
```
**Log** ( Script Shell pada halaman web untuk melihat log dari sistem penyiraman )

```
#!/bin/sh
Content-type:text/html 
echo ""
id='cat /tmp/cachepass | awk '{split($0,a,"|");print a[1]}''
pass=`cat /tmp/cachepass | awk '{split($0,a,"|");print 
a[2]}'`
sql=`sqlite3 /root/sh/data.db "SELECT nama, pass FROM t user
ORDER BY id user"`
         for ROW in $sql;do 
                  namedb=`echo $ROW | awk 
' {split} ( $0, a, " | " ) ; print a [1] }' passdb=`echo $ROW | awk 
' {split} (§0,a,"|"); print a[2]'`
if [ \sin \theta == $namedb && $pass == $passdb ]]; then
/bin/cat << EOM 
<html>
<HEAD>
        <TITLE>Log - System Penyiram Otomatis </TITLE> 
</HEAD>
<BODY bgcolor="#cccccc" text="#000000"> 
<HR SIZE=5> 
<table border=0 width=100%> 
<tr>
        <td colspan=2><H3>Log Sistem Penyiraman 
Otomatis</H3> 
<HR SIZE=5> 
\langle t \rangle\langle/tr>
<tr>
<td valign=top width=15%><table border=0> 
         <tr><td><form method='get' action='index.html'> 
                  <button type='submit'>Halaman</button> 
                 </form></td></tr>
         <tr><td><form method='get' action='setting'> 
                  <button type='submit'>Setting</button> 
                 </form></td></tr>
         <tr><td><form method='get' action='jadwal'> 
                  <button type='submit'>Penjadwalan</button> 
                 </form></td></tr>
         <tr><td><form method='get' action='log'> 
                  <button type='submit'>Log</button> 
                 </form></td></tr>
```

```
 <tr><td><form method='get' action='logout'> 
                  <button type='submit'>Logout</button> 
                 </form></td></tr>
        </table></td>
<td><table border=0 width='100%'> 
EOM
sql=`sqlite3 /root/sh/data.db "SELECT * FROM t_log ORDER BY 
id log ASC"`;
for ROW in $sql;do 
        time=`echo $ROW | awk '{split($0,a,"|");print 
a[3]}'`
        date=`echo $ROW | awk '{split($0,a,"|");print 
a[2]}'`
       id=`echo $ROW | awk '{split($0,a,"|"); print a[1]}'`
        value=`echo $ROW | awk '{split($0,a,"|");print 
a[4]' | sed 's/+/ /g'
       echo "<tr><td>$id [ $date ] $time :
$value</td></tr>"
done
/bin/cat << EOM 
        <form action='/cgi-bin/'> 
               <tr><td><button
type='submit'>BACK</button></td></tr>
        </form> 
</table>
\langle t \rangle\langle/tr>
<tr>>>>><td colspan=2><HR SIZE=5></td></tr>
<tr><td colspan=2>UNIVERSITAS ISLAM NEGERI SUNAN 
KALIJAGA</td></tr>
<tr><td colspan=2>TEKNIK INFORMATIKA</td></tr> 
<br> <sub>P</sub></table>
<SMALL>
<PRE>EOM
else
        echo "<meta http-equiv='refresh' content='0;
URL=/cgi-bin/login' />" 
fi
done
```
**Userdb** ( Script Shell pada halaman web untuk merubah password pada sistem )

```
#!/bin/sh
echo Content-type: text/html 
echo ""
if [ "$REQUEST METHOD" = POST ]; then
```

```
 read -n $CONTENT_LENGTH query 
     loginfo "POST $query" 
else
     exit 0
fi
if [ -n "$query" ]; then 
{
     query=$(echo "$query" | echo -e $(sed 's/+/ /g; 
s/\sqrt{x/g'})submit=$(echo "$query" | sed -n
's/^*.*save=\([^&]*\).*$/\1/p')
     if [ -n "$submit" ]; then 
\left\{\begin{array}{ccc} \end{array}\right\} passold=$(echo "$query" | sed -n 
's/^.*passold=\([^&]*\).*$/\1/p')
        passoldmd=`echo -n $passold | md5sum | awk '{print 
$1}'`
        passnew=$(echo "$query" | sed -n 
's/^\wedge.*passnew=\([^&]*\).*$/\1/p')
        passkonf=$(echo "$query" | sed -n 
's/^.*passkonf=\([^&]*\).*$/\1/p')
        userdb=$(echo "$query" | sed -n 
's/^.*userdb=\([^&]*\).*$/\1/p')
        sqlpass=`sqlite3 /root/sh/data.db "SELECT pass FROM 
t user ORDER BY id user"`
        if [ $passoldmd == $sqlpass ]; then 
 {
                if [ $passnew == $passkonf ]; then 
 {
                        passnewmd=`echo -n $passnew | md5sum | 
awk '{print $1}'` 
                        AMIC
                         sqlite3 /root/sh/data.db "UPDATE 
t_user SET nama='$userdb', pass='$passnewmd' WHERE<br>id user='1'"
id_user='1'"
                } else
                        echo "<meta http-equiv='refresh' 
content='0; URL=/cgi-bin/setting' />" 
                fi
         } else 
                echo "<meta http-equiv='refresh' content='0; 
URL=/cgi-bin/setting' />" 
        fi
     } else
       echo "<meta http-equiv='refresh' content='0;
URL=/cgi-bin/setting' />" 
     fi
} fi
```

```
echo "<meta http-equiv='refresh' content='0; URL=/cgi-
bin/setting' />"
```
**Delete** ( Script Shell pada halaman web untuk menghapus jadwal penyiraman )

```
#!/bin/sh 
echo "Content-type: text/html" 
echo "" 
if [ "$REQUEST METHOD" = GET ]; then
     query=$(echo "$QUERY_STRING") 
     loginfo "GET $query" 
else
     exit 0
fi
if [ -n "$query" ]; then 
     query=$(echo "$query" | echo -e $(sed 's/+/ /g; 
s/\sqrt{\X/g'})id=$(echo "$query" | sed -n 's/^.*id=\([^&]*\).*$/\1/p')
         ## Log ## 
          date=`date +%d-%h-%y`
          time=`date | awk {'print$4'}` 
          sqlite3 /root/sh/data.db "INSERT INTO t_log 
(date, time, rincian) VALUES
('$date','$time','Menghapus+data+penjadwalan+id+$id')" 
    sqldel=`sqlite3 /root/sh/data.db "DELETE FROM t timer
WHERE id timer=$id"`;
fi
echo "<meta http-equiv='refresh' content='0; URL=/cgi-
bin/jadwal' />" YOGYAKARTA
```
#### **LAMPIRAN B**

#### **DAFTAR PENGUJI**

### **Tabel 7.1.** Daftar Penguji

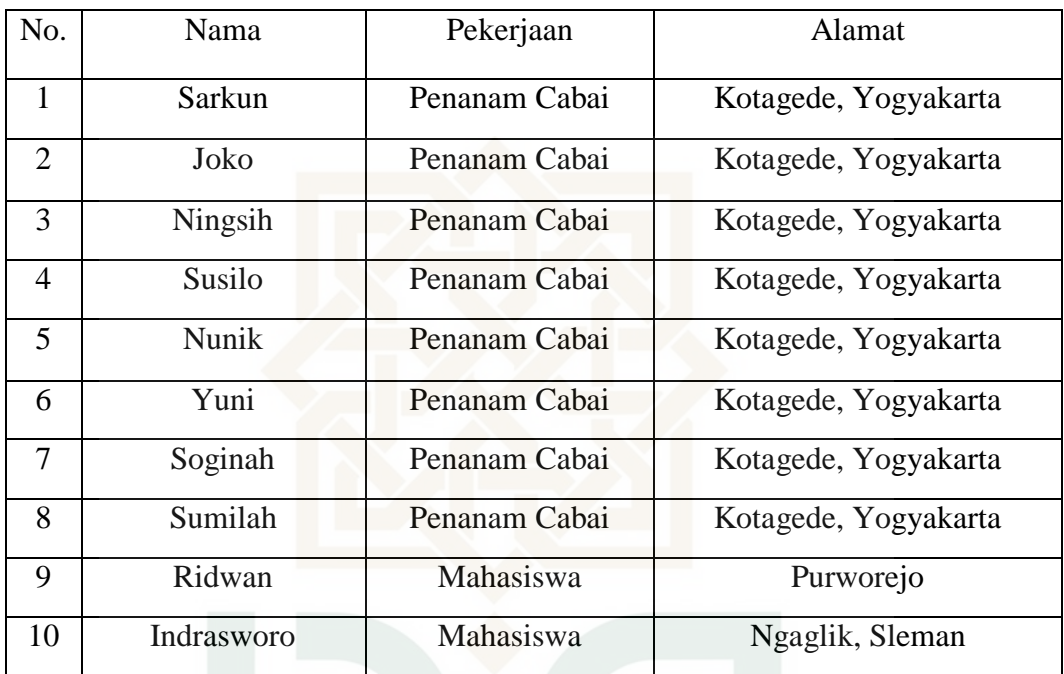

**STATE ISLAMIC UNIVERSITY SUNAN KALIJAGA** YOGYAKARTA

#### **LAMPIRAN C**

#### **Daftar Kuisioner**

### KUISIONER PENGUJIAN SISTEM

Petunjuk pengisian :

- 1. Tulislah nama dan status pekerjaan ditempat yang telah disediakan.
- 2. Berilah tanda (ν) pada jawaban pilihan anda paling sesuai, yaitu pada pernyataan No.1 dengan pilihan ya (Y) atau tidak (T), dan untuk pernyataan No.2 dengan pilihan sangat setuju (SS), setuju (S), netral (N), tidak setuju (TS), dan sangat tidak setuju (STS).

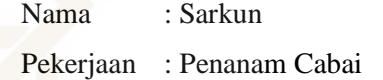

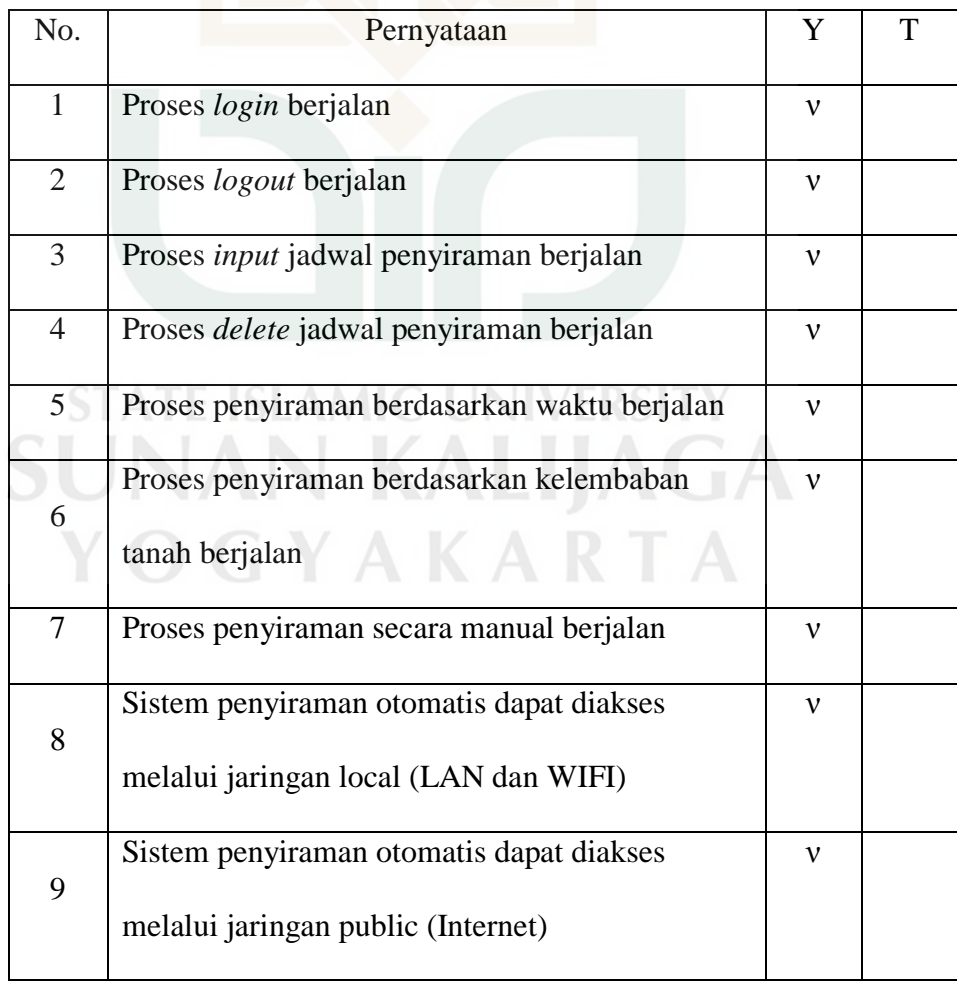

1. Pengujian fungsionalitas sistem

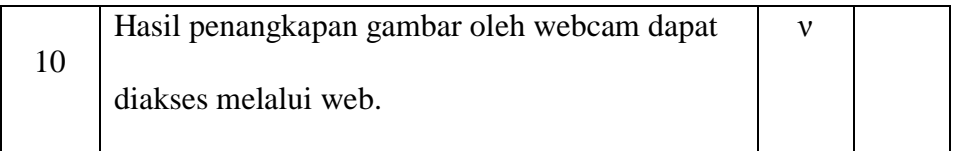

# 2. Pengujian antarmuka sistem

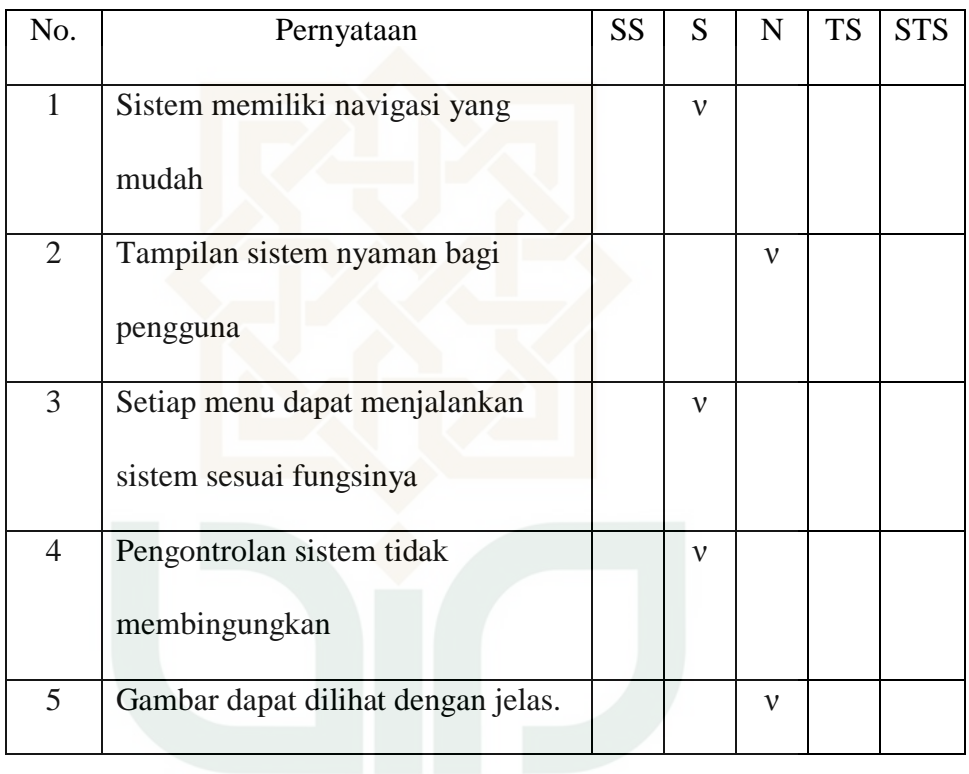

**STATE ISLAMIC UNIVERSITY SUNAN KALIJAGA** YOGYAKARTA

#### KUISIONER PENGUJIAN SISTEM

Petunjuk pengisian :

- 1. Tulislah nama dan status pekerjaan ditempat yang telah disediakan.
- 2. Berilah tanda (ν) pada jawaban pilihan anda paling sesuai, yaitu pada pernyataan No.1 dengan pilihan ya (Y) atau tidak (T), dan untuk pernyataan No.2 dengan pilihan sangat setuju (SS), setuju (S), netral (N), tidak setuju (TS), dan sangat tidak setuju (STS).

Nama : Joko Pekerjaan : Penanam Cabai

- No. Pernyataan Y T 1 Proses *login* berjalan ν 2 Proses *logout* berjalan ν 3 Proses *input* jadwal penyiraman berjalan ν 4 Proses *delete* jadwal penyiraman berjalan ν 5 Proses penyiraman berdasarkan waktu berjalan ν 6 Proses penyiraman berdasarkan kelembaban tanah berjalan ν 7 Proses penyiraman secara manual berjalan ν 8 Sistem penyiraman otomatis dapat diakses melalui jaringan local (LAN dan WIFI) ν 9 Sistem penyiraman otomatis dapat diakses melalui jaringan public (Internet) ν 10 Hasil penangkapan gambar oleh webcam dapat diakses melalui web. ν
- 1. Pengujian fungsionalitas sistem

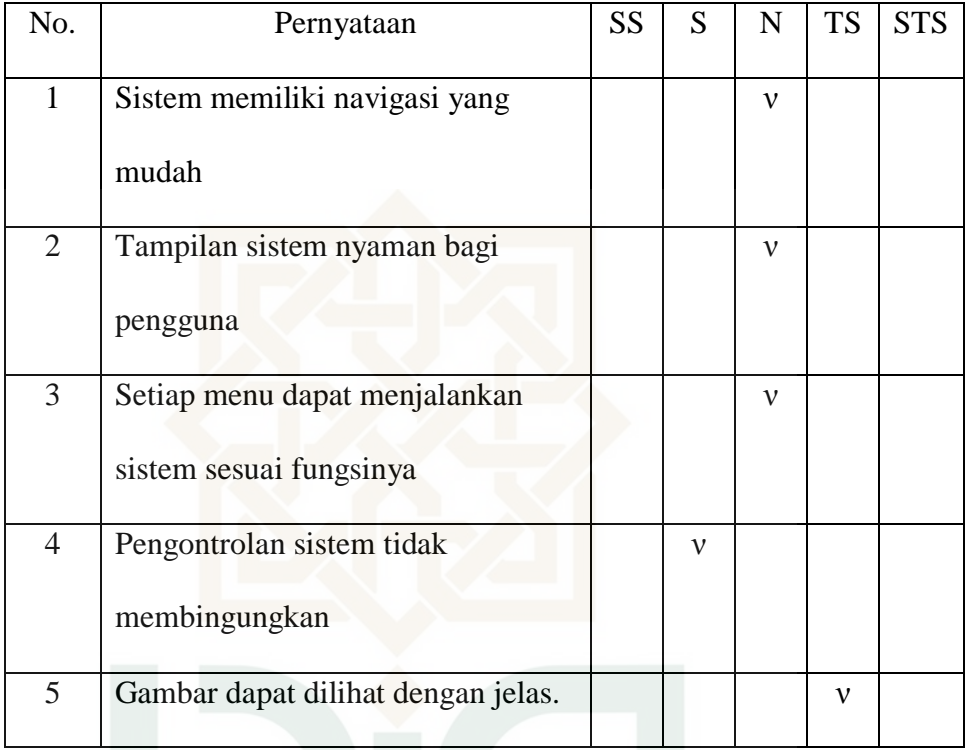

2. Pengujian antarmuka sistem

STATE ISLAMIC UNIVERSITY<br>SUNAN KALIJAGA YOGYAKARTA

#### KUISIONER PENGUJIAN SISTEM

Petunjuk pengisian :

- 1. Tulislah nama dan status pekerjaan ditempat yang telah disediakan.
- 2. Berilah tanda (ν) pada jawaban pilihan anda paling sesuai, yaitu pada pernyataan No.1 dengan pilihan ya (Y) atau tidak (T), dan untuk pernyataan No.2 dengan pilihan sangat setuju (SS), setuju (S), netral (N), tidak setuju (TS), dan sangat tidak setuju (STS).

Nama : Ningsih Pekerjaan : Penanam Cabai

- No. Pernyataan Y T 1 Proses *login* berjalan ν 2 Proses *logout* berjalan ν 3 Proses *input* jadwal penyiraman berjalan ν 4 Proses *delete* jadwal penyiraman berjalan ν 5 Proses penyiraman berdasarkan waktu berjalan ν 6 Proses penyiraman berdasarkan kelembaban tanah berjalan ν 7 Proses penyiraman secara manual berjalan ν 8 Sistem penyiraman otomatis dapat diakses melalui jaringan local (LAN dan WIFI) ν 9 Sistem penyiraman otomatis dapat diakses melalui jaringan public (Internet) ν 10 Hasil penangkapan gambar oleh webcam dapat diakses melalui web. ν
- 1. Pengujian fungsionalitas sistem

# 2. Pengujian antarmuka sistem

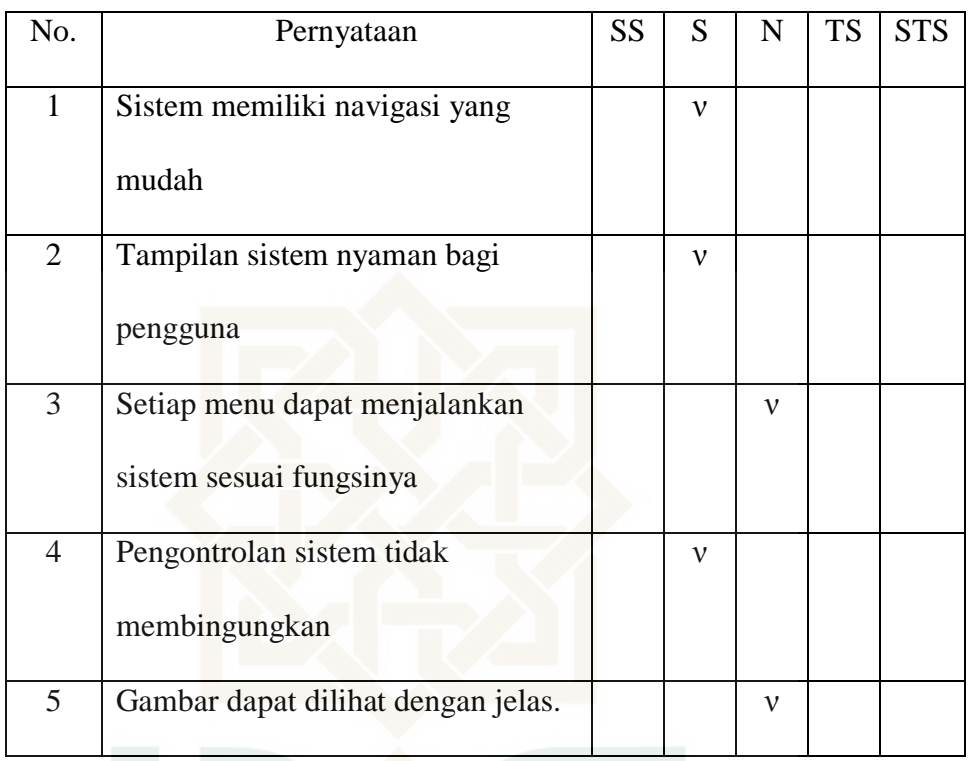

STATE ISLAMIC UNIVERSITY<br>SUNAN KALIJAGA YOGYAKARTA

#### KUISIONER PENGUJIAN SISTEM

Petunjuk pengisian :

- 1. Tulislah nama dan status pekerjaan ditempat yang telah disediakan.
- 2. Berilah tanda (ν) pada jawaban pilihan anda paling sesuai, yaitu pada pernyataan No.1 dengan pilihan ya (Y) atau tidak (T), dan untuk pernyataan No.2 dengan pilihan sangat setuju (SS), setuju (S), netral (N), tidak setuju (TS), dan sangat tidak setuju (STS).

Nama : Susilo Pekerjaan : Penanam Cabai

- No. Pernyataan Y T 1 Proses *login* berjalan ν 2 Proses *logout* berjalan ν 3 Proses *input* jadwal penyiraman berjalan ν 4 Proses *delete* jadwal penyiraman berjalan ν 5 Proses penyiraman berdasarkan waktu berjalan ν 6 Proses penyiraman berdasarkan kelembaban tanah berjalan ν 7 Proses penyiraman secara manual berjalan ν 8 Sistem penyiraman otomatis dapat diakses melalui jaringan local (LAN dan WIFI) ν 9 Sistem penyiraman otomatis dapat diakses melalui jaringan public (Internet) ν 10 Hasil penangkapan gambar oleh webcam dapat diakses melalui web. ν
- 1. Pengujian fungsionalitas sistem

# 2. Pengujian antarmuka sistem

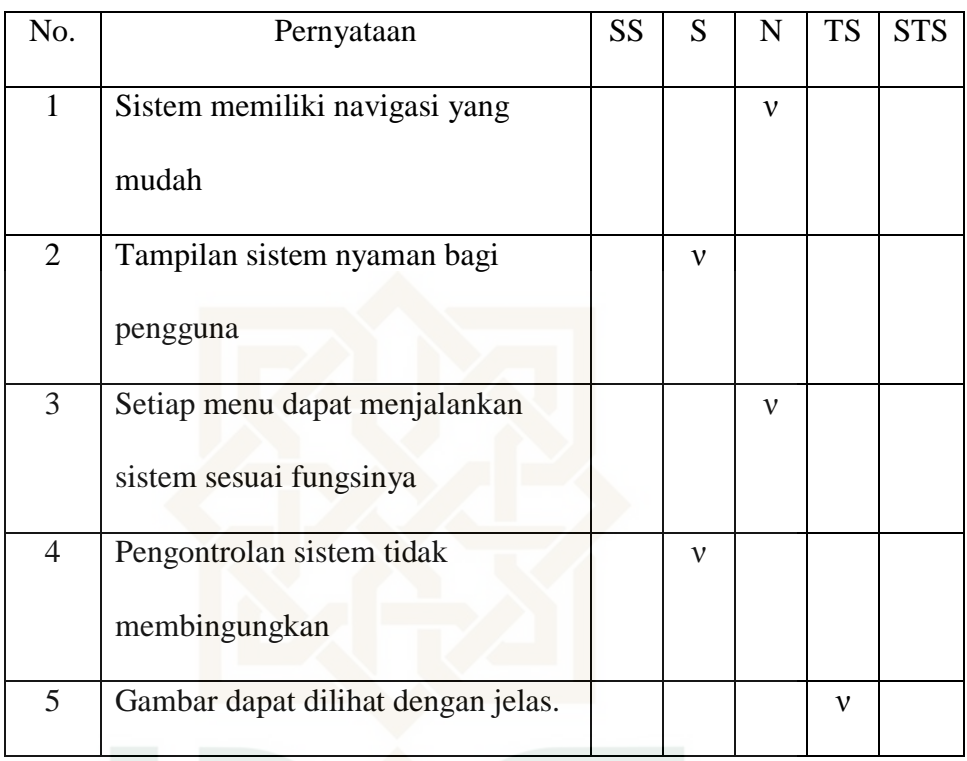

STATE ISLAMIC UNIVERSITY<br>SUNAN KALIJAGA YOGYAKARTA

#### KUISIONER PENGUJIAN SISTEM

Petunjuk pengisian :

- 1. Tulislah nama dan status pekerjaan ditempat yang telah disediakan.
- 2. Berilah tanda (ν) pada jawaban pilihan anda paling sesuai, yaitu pada pernyataan No.1 dengan pilihan ya (Y) atau tidak (T), dan untuk pernyataan No.2 dengan pilihan sangat setuju (SS), setuju (S), netral (N), tidak setuju (TS), dan sangat tidak setuju (STS).

Nama : Nunik Pekerjaan : Penanam Cabai

- No. Pernyataan Y T 1 Proses *login* berjalan ν 2 Proses *logout* berjalan ν 3 Proses *input* jadwal penyiraman berjalan ν 4 Proses *delete* jadwal penyiraman berjalan ν 5 Proses penyiraman berdasarkan waktu berjalan ν 6 Proses penyiraman berdasarkan kelembaban tanah berjalan ν 7 Proses penyiraman secara manual berjalan ν 8 Sistem penyiraman otomatis dapat diakses melalui jaringan local (LAN dan WIFI) ν 9 Sistem penyiraman otomatis dapat diakses melalui jaringan public (Internet) ν 10 Hasil penangkapan gambar oleh webcam dapat diakses melalui web. ν
- 1. Pengujian fungsionalitas sistem

# 2. Pengujian antarmuka sistem

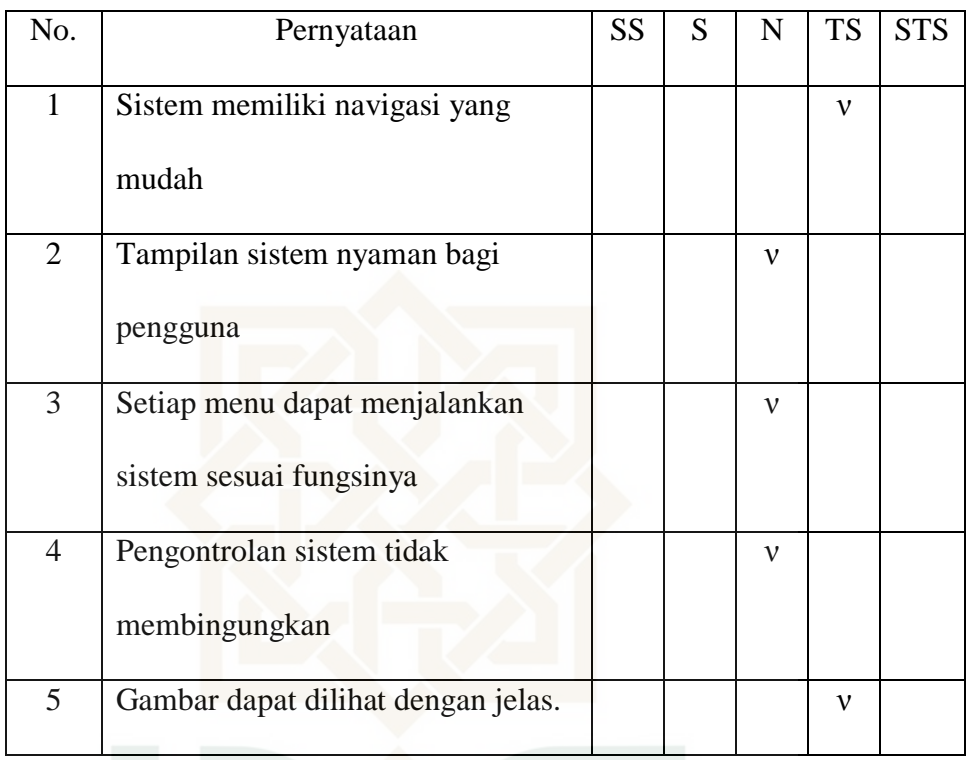

STATE ISLAMIC UNIVERSITY<br>SUNAN KALIJAGA YOGYAKARTA

#### KUISIONER PENGUJIAN SISTEM

Petunjuk pengisian :

- 1. Tulislah nama dan status pekerjaan ditempat yang telah disediakan.
- 2. Berilah tanda (ν) pada jawaban pilihan anda paling sesuai, yaitu pada pernyataan No.1 dengan pilihan ya (Y) atau tidak (T), dan untuk pernyataan No.2 dengan pilihan sangat setuju (SS), setuju (S), netral (N), tidak setuju (TS), dan sangat tidak setuju (STS).

Nama : Yuni Pekerjaan : Penanam Cabai

- No. Pernyataan Y T 1 Proses *login* berjalan ν 2 Proses *logout* berjalan ν 3 Proses *input* jadwal penyiraman berjalan ν 4 Proses *delete* jadwal penyiraman berjalan ν 5 Proses penyiraman berdasarkan waktu berjalan ν 6 Proses penyiraman berdasarkan kelembaban tanah berjalan ν 7 Proses penyiraman secara manual berjalan ν 8 Sistem penyiraman otomatis dapat diakses melalui jaringan local (LAN dan WIFI) ν 9 Sistem penyiraman otomatis dapat diakses melalui jaringan public (Internet) ν 10 Hasil penangkapan gambar oleh webcam dapat diakses melalui web. ν
- 1. Pengujian fungsionalitas sistem

# 2. Pengujian antarmuka sistem

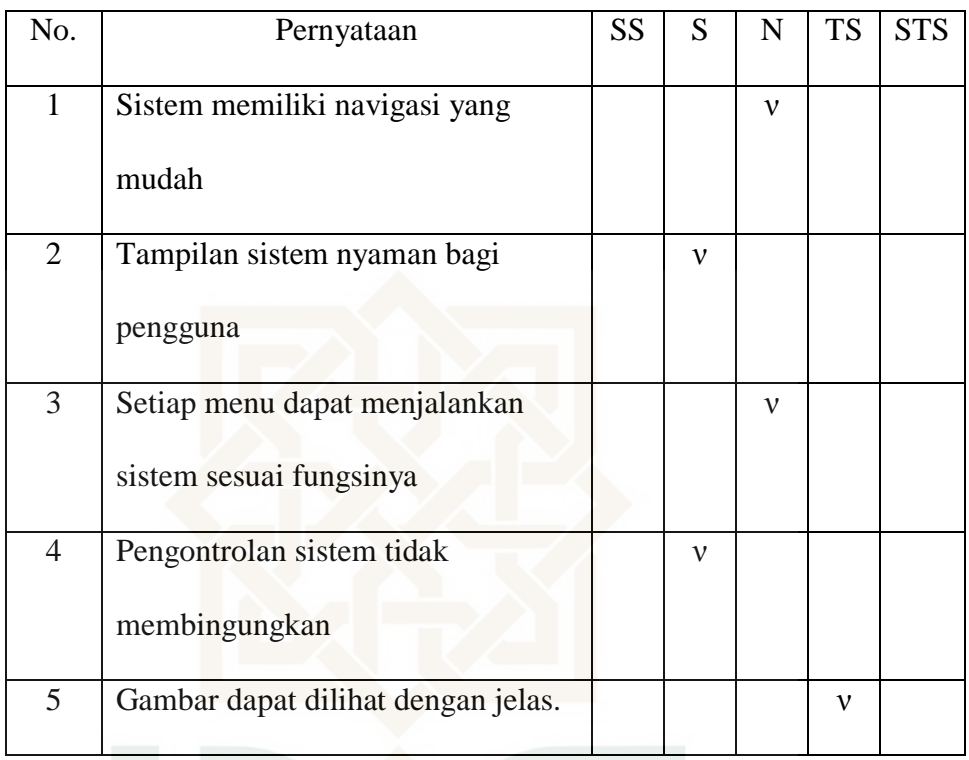

STATE ISLAMIC UNIVERSITY<br>SUNAN KALIJAGA YOGYAKARTA

#### KUISIONER PENGUJIAN SISTEM

Petunjuk pengisian :

- 1. Tulislah nama dan status pekerjaan ditempat yang telah disediakan.
- 2. Berilah tanda (ν) pada jawaban pilihan anda paling sesuai, yaitu pada pernyataan No.1 dengan pilihan ya (Y) atau tidak (T), dan untuk pernyataan No.2 dengan pilihan sangat setuju (SS), setuju (S), netral (N), tidak setuju (TS), dan sangat tidak setuju (STS).

Nama : Soginah Pekerjaan : Penanam Cabai

- No. Pernyataan Y T 1 Proses *login* berjalan ν 2 Proses *logout* berjalan ν 3 Proses *input* jadwal penyiraman berjalan ν 4 Proses *delete* jadwal penyiraman berjalan ν 5 Proses penyiraman berdasarkan waktu berjalan ν 6 Proses penyiraman berdasarkan kelembaban tanah berjalan ν 7 Proses penyiraman secara manual berjalan ν 8 Sistem penyiraman otomatis dapat diakses melalui jaringan local (LAN dan WIFI) ν 9 Sistem penyiraman otomatis dapat diakses melalui jaringan public (Internet) ν 10 Hasil penangkapan gambar oleh webcam dapat diakses melalui web. ν
- 1. Pengujian fungsionalitas sistem

# 2. Pengujian antarmuka sistem

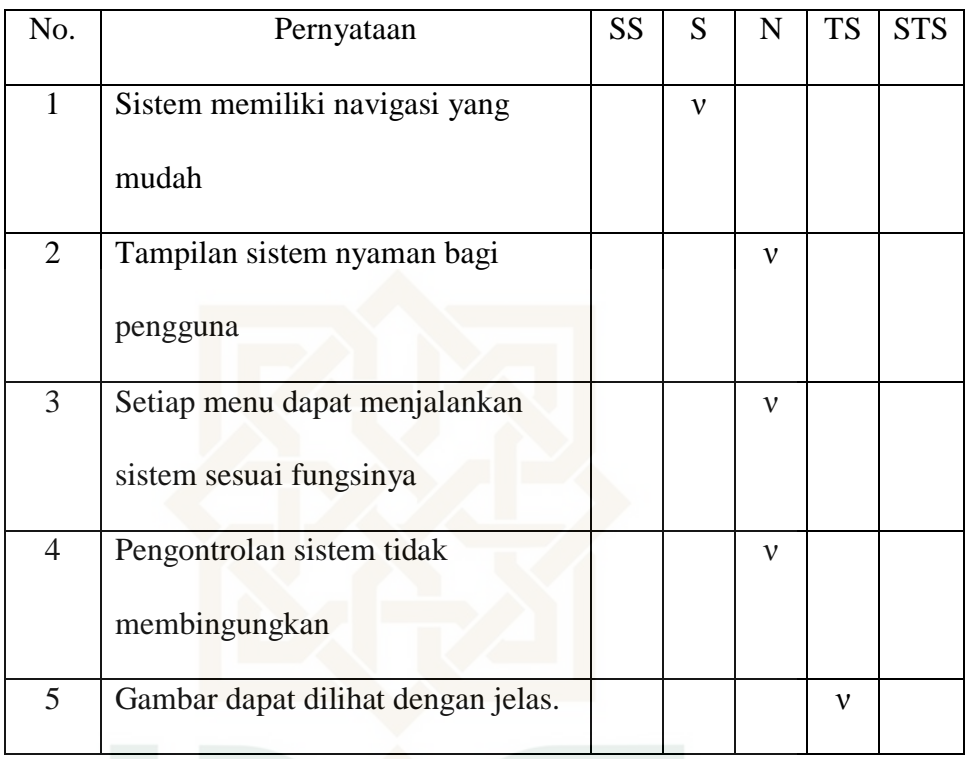

STATE ISLAMIC UNIVERSITY<br>SUNAN KALIJAGA YOGYAKARTA

#### KUISIONER PENGUJIAN SISTEM

Petunjuk pengisian :

- 1. Tulislah nama dan status pekerjaan ditempat yang telah disediakan.
- 2. Berilah tanda (ν) pada jawaban pilihan anda paling sesuai, yaitu pada pernyataan No.1 dengan pilihan ya (Y) atau tidak (T), dan untuk pernyataan No.2 dengan pilihan sangat setuju (SS), setuju (S), netral (N), tidak setuju (TS), dan sangat tidak setuju (STS).

Nama : Sumilah Pekerjaan : Penanam Cabai

- No. Pernyataan Y T 1 Proses *login* berjalan ν 2 Proses *logout* berjalan ν 3 Proses *input* jadwal penyiraman berjalan ν 4 Proses *delete* jadwal penyiraman berjalan ν 5 Proses penyiraman berdasarkan waktu berjalan ν 6 Proses penyiraman berdasarkan kelembaban tanah berjalan ν 7 Proses penyiraman secara manual berjalan ν 8 Sistem penyiraman otomatis dapat diakses melalui jaringan local (LAN dan WIFI) ν 9 Sistem penyiraman otomatis dapat diakses melalui jaringan public (Internet) ν 10 Hasil penangkapan gambar oleh webcam dapat diakses melalui web. ν
- 1. Pengujian fungsionalitas sistem

# 2. Pengujian antarmuka sistem

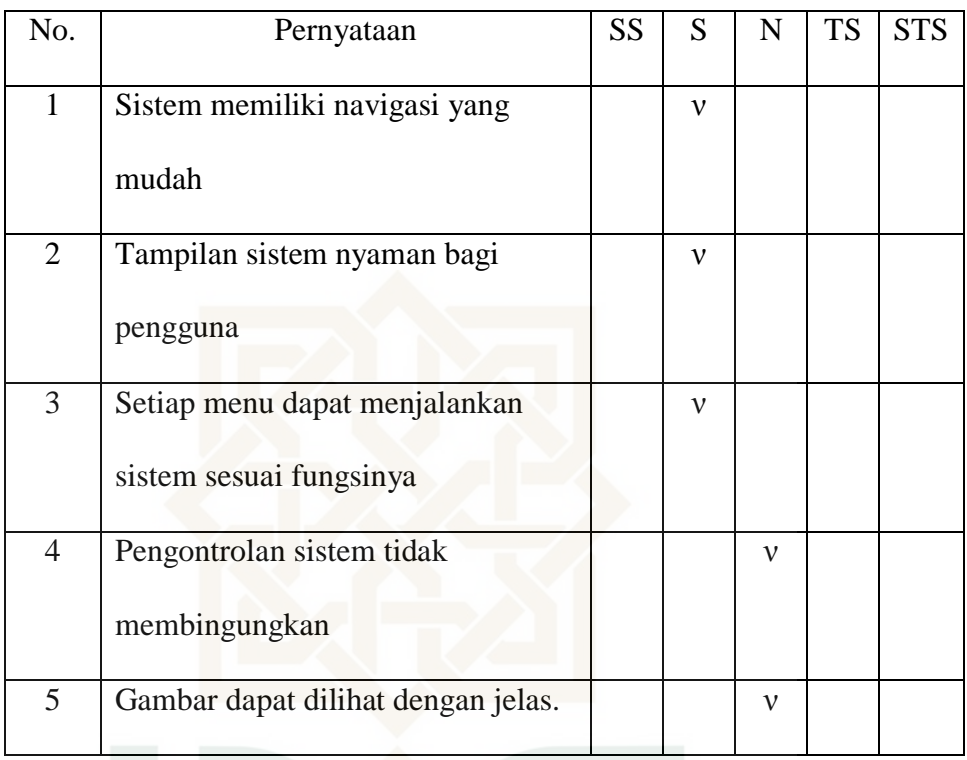

**STATE ISLAMIC UNIVERSITY SUNAN KALIJAGA** YOGYAKARTA

#### KUISIONER PENGUJIAN SISTEM

Petunjuk pengisian :

- 1. Tulislah nama dan status pekerjaan ditempat yang telah disediakan.
- 2. Berilah tanda (ν) pada jawaban pilihan anda paling sesuai, yaitu pada pernyataan No.1 dengan pilihan ya (Y) atau tidak (T), dan untuk pernyataan No.2 dengan pilihan sangat setuju (SS), setuju (S), netral (N), tidak setuju (TS), dan sangat tidak setuju (STS).

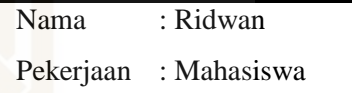

1. Pengujian fungsionalitas sistem

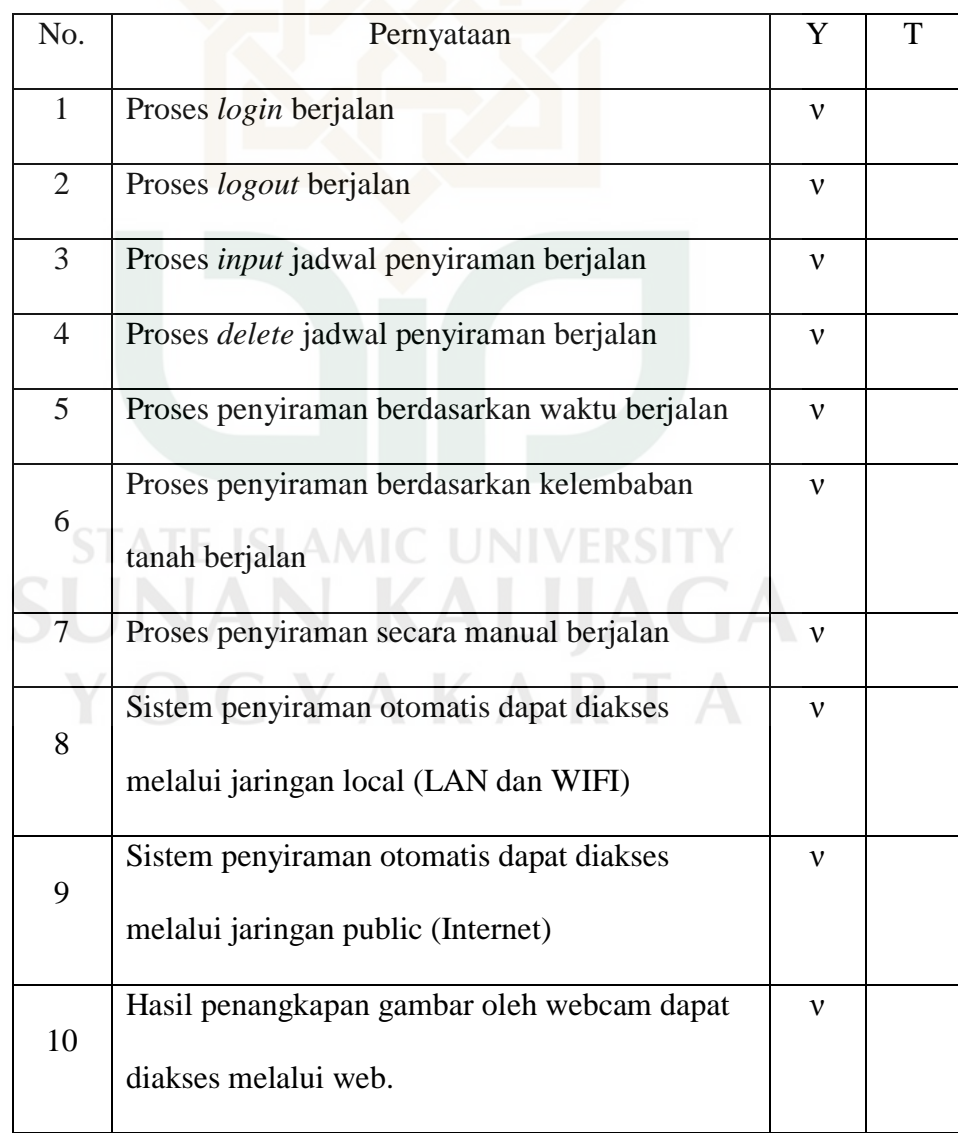

# 2. Pengujian antarmuka sistem

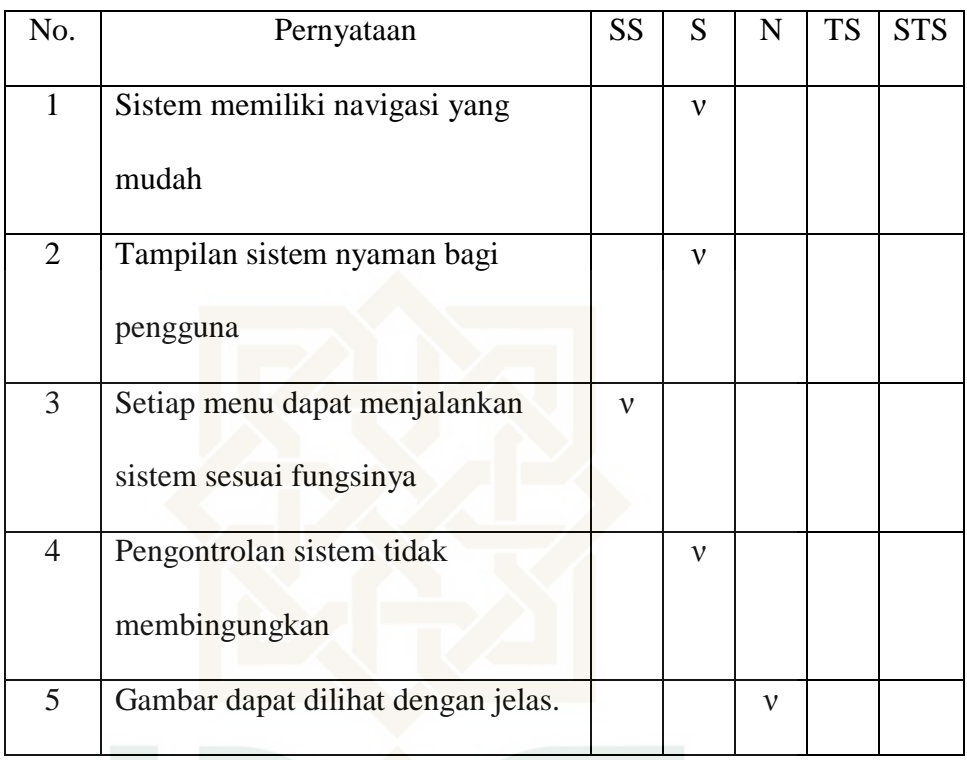

STATE ISLAMIC UNIVERSITY<br>SUNAN KALIJAGA YOGYAKARTA

#### KUISIONER PENGUJIAN SISTEM

Petunjuk pengisian :

- 1. Tulislah nama dan status pekerjaan ditempat yang telah disediakan.
- 2. Berilah tanda (ν) pada jawaban pilihan anda paling sesuai, yaitu pada pernyataan No.1 dengan pilihan ya (Y) atau tidak (T), dan untuk pernyataan No.2 dengan pilihan sangat setuju (SS), setuju (S), netral (N), tidak setuju (TS), dan sangat tidak setuju (STS).

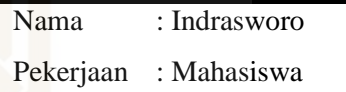

- No. Pernyataan Y T 1 Proses *login* berjalan ν 2 Proses *logout* berjalan ν 3 Proses *input* jadwal penyiraman berjalan ν 4 Proses *delete* jadwal penyiraman berjalan ν 5 Proses penyiraman berdasarkan waktu berjalan ν 6 Proses penyiraman berdasarkan kelembaban tanah berjalan ν 7 Proses penyiraman secara manual berjalan ν 8 Sistem penyiraman otomatis dapat diakses melalui jaringan local (LAN dan WIFI) ν 9 Sistem penyiraman otomatis dapat diakses melalui jaringan public (Internet) ν 10 Hasil penangkapan gambar oleh webcam dapat diakses melalui web. ν
- 1. Pengujian fungsionalitas sistem

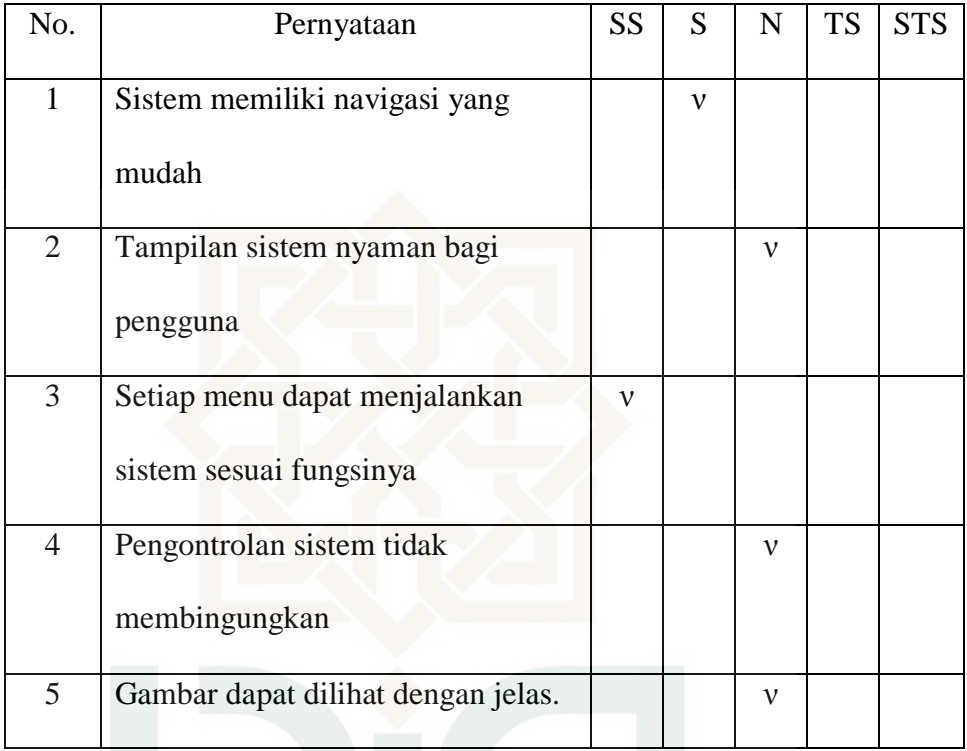

2. Pengujian antarmuka sistem

STATE ISLAMIC UNIVERSITY<br>SUNAN KALIJAGA YOGYAKARTA

### *CURICULUM VITAE*

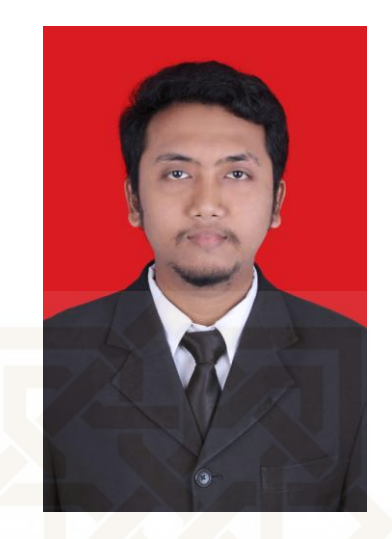

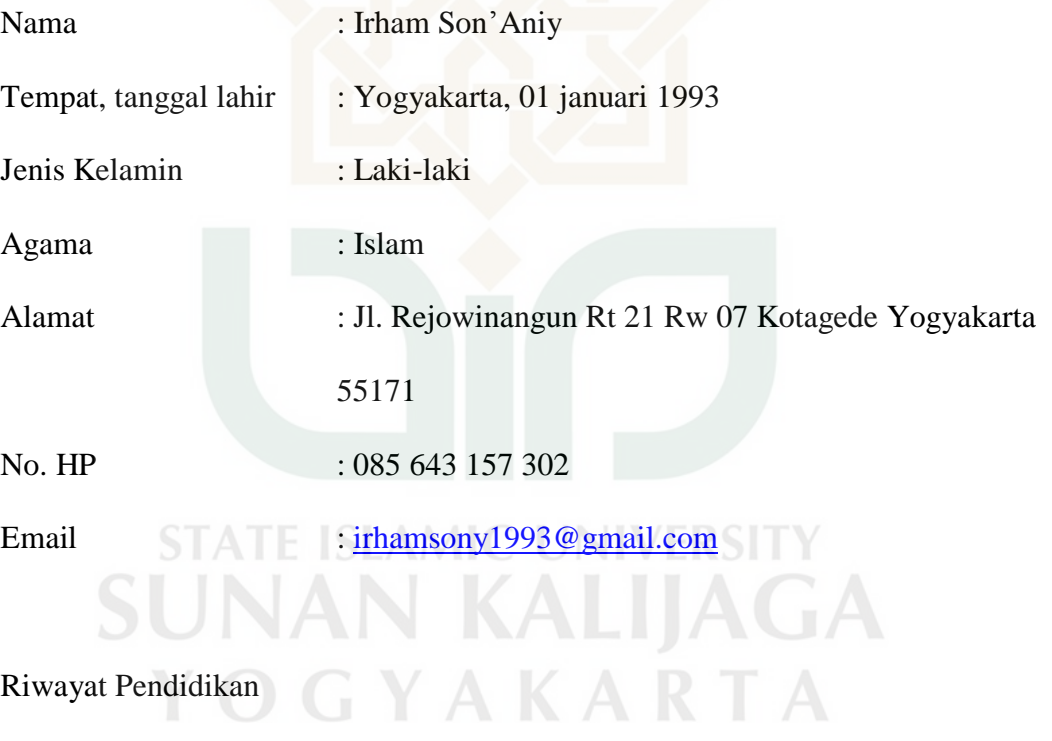

- 1. SD Muh. Sapen ( 1999 2005 )
- 2. MTs Negeri 2 Yogyakarta ( 2005 2008 )
- 3. SMK Negeri 1 Klaten ( 2008 2011 )
- 4. S1 Teknik Informatika UIN Sunan Kalijaga ( 2011 2017 )